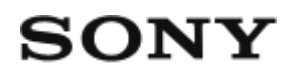

Pilot Live-View (RM-LVR3)

**Czynności wstępne**

**[Opis cz](#page-4-0)[ęś](#page-4-0)[ci \[1\]](#page-4-0)**

**[Wygl](#page-4-1)[ą](#page-4-1)[d ekranu podczas po](#page-4-1)[łą](#page-4-1)[czenia pojedynczego \[2\]](#page-4-1)**

**[Wygl](#page-6-0)[ą](#page-6-0)[d ekranu podczas po](#page-6-0)[łą](#page-6-0)[czenia wielopunktowego \[3\]](#page-6-0)**

**Wprowadzenie**

**[Ł](#page-7-0)[adowanie akumulatora pilota \[4\]](#page-7-0)**

**[Przypinanie pilota do paska \[5\]](#page-8-0)**

**[Przypinanie pilota do adaptera \[6\]](#page-10-0)**

**[W](#page-10-1)[łą](#page-10-1)[czanie/wy](#page-10-1)[łą](#page-10-1)[czanie pilota \[7\]](#page-10-1)**

**[Ustawianie daty i czasu \[8\]](#page-11-0)**

**Łączenie pilota z kamerą za pomocą Wi-Fi (połączenie pojedyncze)**

- [Sprawdzanie trybu po](#page-12-0)[łą](#page-12-0)[czenia \[9\]](#page-12-0)
- [Łą](#page-13-0)[czenie pilota z jedn](#page-13-0)[ą](#page-13-0) [kamer](#page-13-0)[ą](#page-13-0) [za pomoc](#page-13-0)[ą](#page-13-0) [Wi-Fi \[10\]](#page-13-0)

## **Łączenie pilota z wieloma kamerami za pomocą Wi-Fi (połączenie wielopunktowe)**

- [Łą](#page-17-0)[czenie pilota z wieloma kamerami za pomoc](#page-17-0)[ą](#page-17-0) [Wi-Fi \[11\]](#page-17-0)
- [Resetowanie informacji o po](#page-19-0)[łą](#page-19-0)[czeniu z zarejestrowan](#page-19-0)[ą](#page-19-0) [kamer](#page-19-0)[ą](#page-19-0) [\[12\]](#page-19-0)

# **Zdjęcia**

## **Filmowanie i robienie zdjęć**

- [Prze](#page-20-0)[łą](#page-20-0)[czanie trybów filmowania \[13\]](#page-20-0)
- [Filmowanie \[14\]](#page-21-0)
- [U](#page-21-1)[ż](#page-21-1)[ywanie zoomu \[15\]](#page-21-1)
- [Sterowanie wieloma kamerami \[16\]](#page-22-0)
- [Funkcja blokady przycisków \[17\]](#page-23-0)

# **Zmienianie ustawień**

## **Lista opcji ustawień**

- [Lista opcji ustawie](#page-24-0)[ń](#page-24-0) [\[18\]](#page-24-0)  $\bullet$
- [Konfigurowanie opcji ustawie](#page-27-0)[ń](#page-27-0) [\[19\]](#page-27-0)

## **Ustawienia nagrywania**

- [Ustawienia jako](#page-28-0)[ś](#page-28-0)[ci obrazu \[20\]](#page-28-0)  $\bullet$
- [Format filmu \[21\]](#page-29-0)  $\bullet$
- [Rozmiar obrazu przy nagrywaniu poklatkowym \[22\]](#page-30-0)  $\bullet$
- [Czas nagrywania w trybie ci](#page-30-1)[ą](#page-30-1)[g](#page-30-1)[ł](#page-30-1)[ym \[23\]](#page-30-1)  $\bullet$
- [Prze](#page-31-0)[łą](#page-31-0)[czanie trybów fotografowania \[24\]](#page-31-0)  $\bullet$
- [Pr](#page-32-0)[ę](#page-32-0)[dko](#page-32-0)[ść](#page-32-0) [robienia zdj](#page-32-0)[ęć](#page-32-0) [seryjnych \[25\]](#page-32-0)  $\bullet$
- [Samowyzwalacz \[26\]](#page-33-0)  $\bullet$
- [Pr](#page-34-0)[ę](#page-34-0)[dko](#page-34-0)[ść](#page-34-0) [robienia zdj](#page-34-0)[ęć](#page-34-0) [w trybie poklatkowym \[27\]](#page-34-0)  $\bullet$
- [Liczba zdj](#page-34-1)[ęć](#page-34-1) [w trybie poklatkowym \[28\]](#page-34-1)  $\bullet$
- [SteadyShot \(film\) \[29\]](#page-35-0)  $\bullet$
- [SteadyShot \(zdj](#page-35-1)[ę](#page-35-1)[cie\) \(FDR-X3000/HDR-AS300\) \[30\]](#page-35-1)  $\bullet$
- [Ustawienia k](#page-36-0)[ą](#page-36-0)[ta \[31\]](#page-36-0)  $\bullet$
- [Ustawienia zoomu \[32\]](#page-37-0)  $\bullet$
- [Obrót \[33\]](#page-37-1)  $\bullet$
- [Przesuni](#page-37-2)[ę](#page-37-2)[cie AE \[34\]](#page-37-2)  $\bullet$
- [AE w trybie poklatkowym \[35\]](#page-38-0)  $\bullet$
- [Scena \[36\]](#page-38-1)  $\bullet$
- [Balans bieli \[37\]](#page-39-0)  $\bullet$
- [Tryb koloru \[38\]](#page-39-1)  $\bullet$
- [Ustawienia nagrywania d](#page-40-0)[ź](#page-40-0)[wi](#page-40-0)[ę](#page-40-0)[ku \[39\]](#page-40-0) $\bullet$

• [Redukcja szumu wiatru \[40\]](#page-40-1)

## **Ustawienia kamery**

- [Ustawienia zasilania pilota Bluetooth \[41\]](#page-41-0)
- [Formatowanie \[42\]](#page-42-0)  $\bullet$
- [Kod czasowy / bit u](#page-42-1)[ż](#page-42-1)[ytkownika \[43\]](#page-42-1)  $\bullet$
- [Pilot na podczerwie](#page-45-0)[ń](#page-45-0) [\[44\]](#page-45-0)  $\bullet$
- [Brz](#page-46-0)[ę](#page-46-0)[czyk \[45\]](#page-46-0)  $\bullet$
- [G](#page-46-1)[ł](#page-46-1)[o](#page-46-1)[ś](#page-46-1)[no](#page-46-1)[ść](#page-46-1) [brz](#page-46-1)[ę](#page-46-1)[czyka \[46\]](#page-46-1)  $\bullet$
- [Ustawienia lampy \[47\]](#page-47-0)  $\bullet$
- [Nagrywanie jednym dotkni](#page-48-0)[ę](#page-48-0)[ciem \[48\]](#page-48-0)  $\bullet$
- [Automatyczne wy](#page-48-1)[łą](#page-48-1)[czanie zasilania \[49\]](#page-48-1)  $\bullet$
- [Prze](#page-49-0)[łą](#page-49-0)[czanie NTSC/PAL \[50\]](#page-49-0)  $\bullet$
- [Wersja \(kamera\) \[51\]](#page-50-0)

## **Ustawienia pilota**

- [Tryb samolotowy \[52\]](#page-50-1)
- [Tryb po](#page-51-0)[łą](#page-51-0)[czenia \[53\]](#page-51-0)  $\bullet$
- [Ustawienia Bluetooth \[54\]](#page-51-1)  $\bullet$
- [Resetowanie ustawie](#page-52-0)[ń](#page-52-0) [sieci \[55\]](#page-52-0)  $\bullet$
- [Automatyczne wy](#page-53-0)[łą](#page-53-0)[czanie monitora podczas rejestrowania obrazów \[56\]](#page-53-0)  $\bullet$
- [Tryb lustrzany \[57\]](#page-54-0)  $\bullet$
- [Obrót ekranu \[58\]](#page-55-0)  $\bullet$
- [Jasno](#page-55-1)[ść](#page-55-1) [monitora \[59\]](#page-55-1)  $\bullet$
- [Ustawienia daty i godziny \[60\]](#page-56-0)  $\bullet$
- [Ustawienia regionu \[61\]](#page-57-0)  $\bullet$
- [Ustawienia czasu letniego \[62\]](#page-57-1)  $\bullet$
- [Format daty \[63\]](#page-58-0)  $\bullet$
- [Wersja \[64\]](#page-58-1)  $\bullet$
- [Resetowanie ustawie](#page-59-0)[ń](#page-59-0) [\[65\]](#page-59-0)

## **Wyświetlanie**

## **[Odtwarzanie nagra](#page-59-1)[ń](#page-59-1) [\[66\]](#page-59-1)**

## **[Usuwanie obrazów \[67\]](#page-60-0)**

## **Informacje**

## **Środki ostrożności**

- [Zasady post](#page-61-0)[ę](#page-61-0)[powania \[68\]](#page-61-0)
- [Informacje na temat kondensacji wilgoci \[69\]](#page-62-0)  $\bullet$
- [Noszenie \[70\]](#page-62-1)
- [Temperatury u](#page-62-2)[ż](#page-62-2)[ytkowania \[71\]](#page-62-2)
- [Post](#page-63-0)[ę](#page-63-0)[powanie z ekranem LCD \[72\]](#page-63-0)
- [Wodoszczelno](#page-63-1)[ść](#page-63-1) [\[73\]](#page-63-1)

## **[Lista ró](#page-64-0)[ż](#page-64-0)[nic czasu dla ró](#page-64-0)[ż](#page-64-0)[nych stolic na](#page-64-0) [ś](#page-64-0)[wiecie \[74\]](#page-64-0)**

## **[Dane techniczne \[75\]](#page-66-0)**

## **[Znaki towarowe \[76\]](#page-67-0)**

## **[Uwaga dotycz](#page-68-0)[ą](#page-68-0)[ca licencji \[77\]](#page-68-0)**

## **Konserwacja i przechowywanie**

- [Konserwacja i przechowywanie \[78\]](#page-68-1)
- [Czyszczenie ekranu LCD \[79\]](#page-69-0)
- [Konserwacja pilota w wodzie i nad wod](#page-69-1)[ą](#page-69-1) [\[80\]](#page-69-1)

## **Akumulator**

- [Akumulator \[81\]](#page-70-0)
- [Redukowanie zu](#page-71-0)[ż](#page-71-0)[ycia akumulatora w pilocie \[82\]](#page-71-0)

# **[Wyrzucanie pilota \[83\]](#page-71-1)**

# **rozwiązywanie problemów**

**[Nie mo](#page-72-0)[ż](#page-72-0)[na po](#page-72-0)[łą](#page-72-0)[czy](#page-72-0)[ć](#page-72-0) [pilota z kamer](#page-72-0)[ą](#page-72-0) [przez Wi-Fi. \[84\]](#page-72-0) [Nie mo](#page-72-1)[ż](#page-72-1)[na w](#page-72-1)[łą](#page-72-1)[czy](#page-72-1)[ć](#page-72-1) [pilota. \[85\]](#page-72-1) [Pilot nagle si](#page-73-0)[ę](#page-73-0) [wy](#page-73-0)[łą](#page-73-0)[cza. \[86\]](#page-73-0)**

**[Nie mo](#page-73-1)[ż](#page-73-1)[na na](#page-73-1)[ł](#page-73-1)[adowa](#page-73-1)[ć](#page-73-1) [akumulatora pilota. \[87\]](#page-73-1)**

**[Wskazanie wska](#page-73-2)[ź](#page-73-2)[nika stanu na](#page-73-2)[ł](#page-73-2)[adowania jest b](#page-73-2)[łę](#page-73-2)[dne. \[88\]](#page-73-2)**

**Wskaźniki ostrzegawcze i komunikaty o błędach**

<span id="page-4-0"></span>**[Komunikat o b](#page-74-0)[łę](#page-74-0)[dzie pilota urz](#page-74-0)[ą](#page-74-0)[dzenia Live-View \[89\]](#page-74-0)**

[1] Przeczytaj w pierwszej kolejności

# **Części pilota**

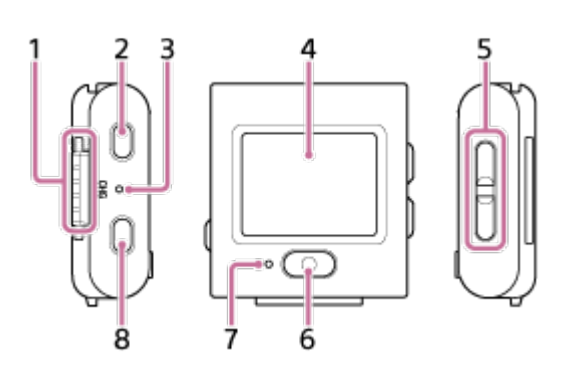

- **1.** Styki
- 2. (<sup>1</sup>) Przycisk Wł./Czuwanie
- **3.** Lampka CHG (Ładowanie)
- **4.** Ekran LCD
- **5.** Przycisk UP/DOWN
- **6.** przycisk REC/ENTER
- **7.** Lampka REC/Wi-Fi
- <span id="page-4-1"></span>**8.** Przycisk MENU

[2] Przeczytaj w pierwszej kolejności

# **Wygląd ekranu podczas połączenia pojedynczego**

Poniżej opisano wskaźniki wyświetlane na ekranie LCD podczas połączenia pojedynczego.

- Wskaźniki mogą być różne, zależnie od podłączonej kamery.
- Poniższa przykładowa ilustracja pochodzi z trybu filmu.

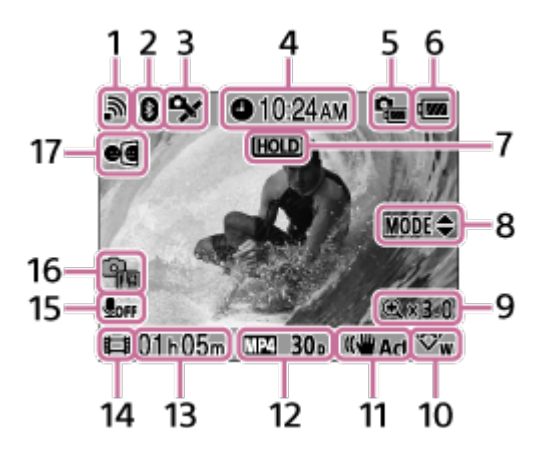

- Wskaźniki podane w nawiasach są widoczne podczas robienia zdjęć.
- Ikony zmieniają się w zależności od ustawień.
- **1.** Ustawienia połączenia Wi-Fi
- **2.** Stan połączenia Bluetooth
- **3.** Stan odbierania sygnału GPS przez kamerę
- **4.** Czas zegara
- **5.** Wskaźnik poziomu naładowania akumulatora kamery
- Wskaźnik poziomu baterii pilota **6.**

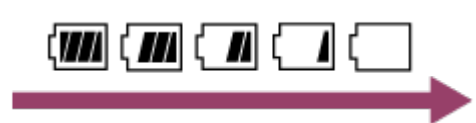

- W miarę wyładowywania się akumulatora wskaźnik poziomu naładowania akumulatora zmienia się w kierunku wskazanym strzałką.
- **7.** Ikona blokady przycisków
- **8.** Przycisk UP/DOWN
- **9.** Współczynnik zoomu
- **10.** Ustawienie kąta
- **11.** Ustawienie SteadyShot
- 12. Format filmu

ustawienia nagrywania  $\sqrt{MP4}$ , liczba klatek na sekundę 30p, tryb robienia zdjęć  $\Box$ , samowyzwalacz  $\circlearrowright$  10 s, prędkość robienia zdjęć w trybie poklatkowym  $\circlearrowright$  1 s, liczba zdjęć w trybie poklatkowym <sub>■</sub>

- Limit czasu nagrywania / czas nagrywania / ikona ostrzeżenia karty pamięci **13.** (limit liczby nagrywanych materiałów)
- Wskaźnik trybu filmowania **14.**
	- Podczas nagrywania filmu pojawia się ikona  $\Box$  Podczas fotografowania pojawia się ikona . Podczas nagrywania poklatkowego pojawia się ikona . Podczas nagrywania w trybie ciągłym pojawia się ikona  $\Box$ .
- $\bullet$  Podczas nagrywania w prawym górnym rogu ikony pojawia się symbol " $\bullet$ ".
- **15.** Ustawienia nagrywania dźwięku
- Wskaźnik wzrostu temperatury **16.**
	- **i**e **q**<sub>na</sub> jest wyświetlana, gdy temperatura podłączonej kamery wzrasta.
	- Należy wtedy wyłączyć zasilanie i poczekać na ostygnięcie kamery lub akumulatora.
- <span id="page-6-0"></span>**17.** Ustawienie trybu lustrzanego

### [3] Przeczytaj w pierwszej kolejności

# **Wygląd ekranu podczas połączenia wielopunktowego**

Poniżej opisano wskaźniki wyświetlane na ekranie LCD podczas połączenia wielopunktowego.

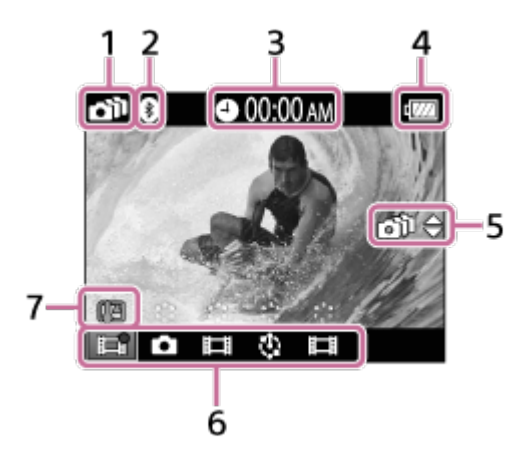

- **1.** Ustawienia połączenia Wi-Fi
- **2.** Stan połączenia Bluetooth
- **3.** Czas zegara
- Wskaźnik poziomu baterii pilota **4.**

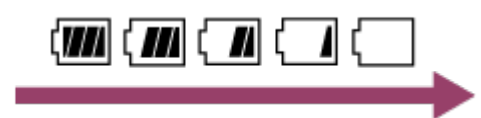

- W miarę wyładowywania się akumulatora wskaźnik poziomu naładowania akumulatora zmienia się w kierunku wskazanym strzałką.
- Przycisk UP/DOWN **5.**
	- **Przełącza podłączoną kamerę.**
- Wskaźnik trybu filmowania/ikona REC **6.**
	- Wyświetlony zostanie tryb filmowania oraz stan nagrywania podłączonej kamery.

Położenie pomarańczowego kursora wskazuje, z której kamery wyświetlany jest podgląd Live-View.

- $\bullet$  Podczas nagrywania w prawym górnym rogu ikony pojawia się symbol " $\bullet$ ".
- Wskaźnik wzrostu temperatury **7.**
	- Ikona  $q_{\text{max}}$  jest wyświetlana, gdy temperatura podłączonej kamery wzrasta.
	- Należy wtedy wyłączyć zasilanie i poczekać na ostygnięcie kamery lub akumulatora.

# <span id="page-7-0"></span>[4] Czynności wstępne **Ładowanie akumulatora pilota**

Akumulator pilota należy ładować energią pobieraną z komputera.

**1 Sprawdź, czy zasilanie pilota jest wyłączone.**

### **Podłącz pilota do uchwytu (dołączonego do zestawu).**

Jeśli styki pilota są mokre lub brudne, przetrzyj je przed podłączeniem go do innego urządzenia.

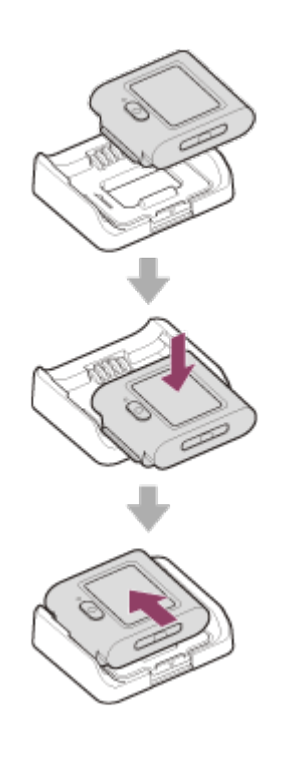

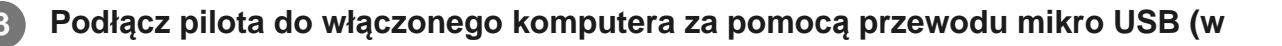

### **zestawie).**

Zapali się pomarańczowa lampka CHG (ładowanie) i rozpocznie się ładowanie. Gdy urządzenie zostanie naładowane, lampka CHG (Ładowanie) zgaśnie.

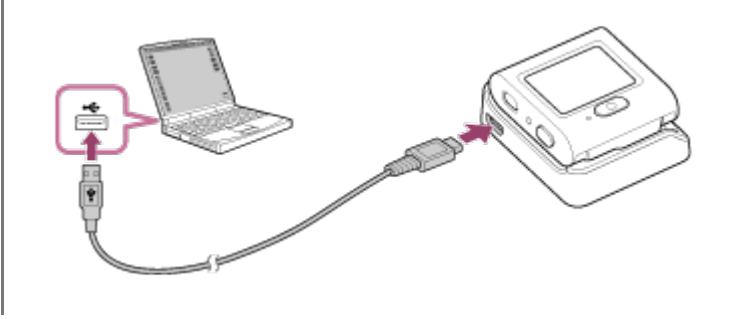

### Czas ładowania akumulatora\*1 jest następujący.

### Z komputera: Około 2 godz. 25 min\*2

- Czas potrzebny do naładowania całkowicie wyczerpanego akumulatora w temperaturze 25°C (77°F). W pewnych \*1 sytuacjach lub warunkach ładowanie może trwać dłużej.
- \*2 Szybkie ładowanie umożliwia zasilacz sieciowy (sprzedawany osobno). Do podłączania zasilacza sieciowego służy przewód micro-USB (w zestawie).

### **Porada**

- Wskaźnik stanu naładowania jest widoczny w prawym górnym rogu ekranu LCD.
	- Wskaźnik może w pewnych sytuacjach nie oddawać poprawnie stanu naładowania.
	- Na wyświetlenie poprawnego wskazania stanu naładowania jest potrzebne około 30 sekund.
	- Jeśli akumulator wyczerpuje się szybko, mimo że wskaźnik nadal pokazuje wysoki stan naładowania, ponownie naładuj akumulator pilota do pełna. Wskaźnik stanu naładowania będzie wtedy wyświetlany poprawnie. Może on jednak być wyświetlany niepoprawnie w następujących sytuacjach:
		- Pilot jest długo używany w wysokiej temperaturze otoczenia.
		- W pełni naładowany pilot nie został odłączony od ładowania.
		- Pilot jest używany przez bardzo długi czas.
- Jeśli nie masz komputera, użyj do ładowania zasilacza sieciowego (sprzedawanego osobno).
- Pilota można ładować także wtedy, gdy nie jest całkowicie rozładowany. Nawet jeśli pilot nie jest całkowicie naładowany, także można go używać.
- Kiedy akumulator pilota jest w pełni naładowany, lampka CHG (Ładowanie) natychmiast się wyłączy.

### **Uwaga**

- Gdy zasilanie pilota jest włączone, jest on zasilany, ale nie ładowany.
- Uważaj, by nie powodować zwarć styków w uchwycie, używając takich materiałów jak metale.
- <span id="page-8-0"></span>Aby przechowywany pilot zachował sprawność, należy go całkowicie naładować co najmniej raz lub dwa razy na rok. Ponadto należy go przechowywać w suchym i chłodnym miejscu.

# [5] Czynności wstępne **Przypinanie pilota do paska**

Połącz pilota do paska.

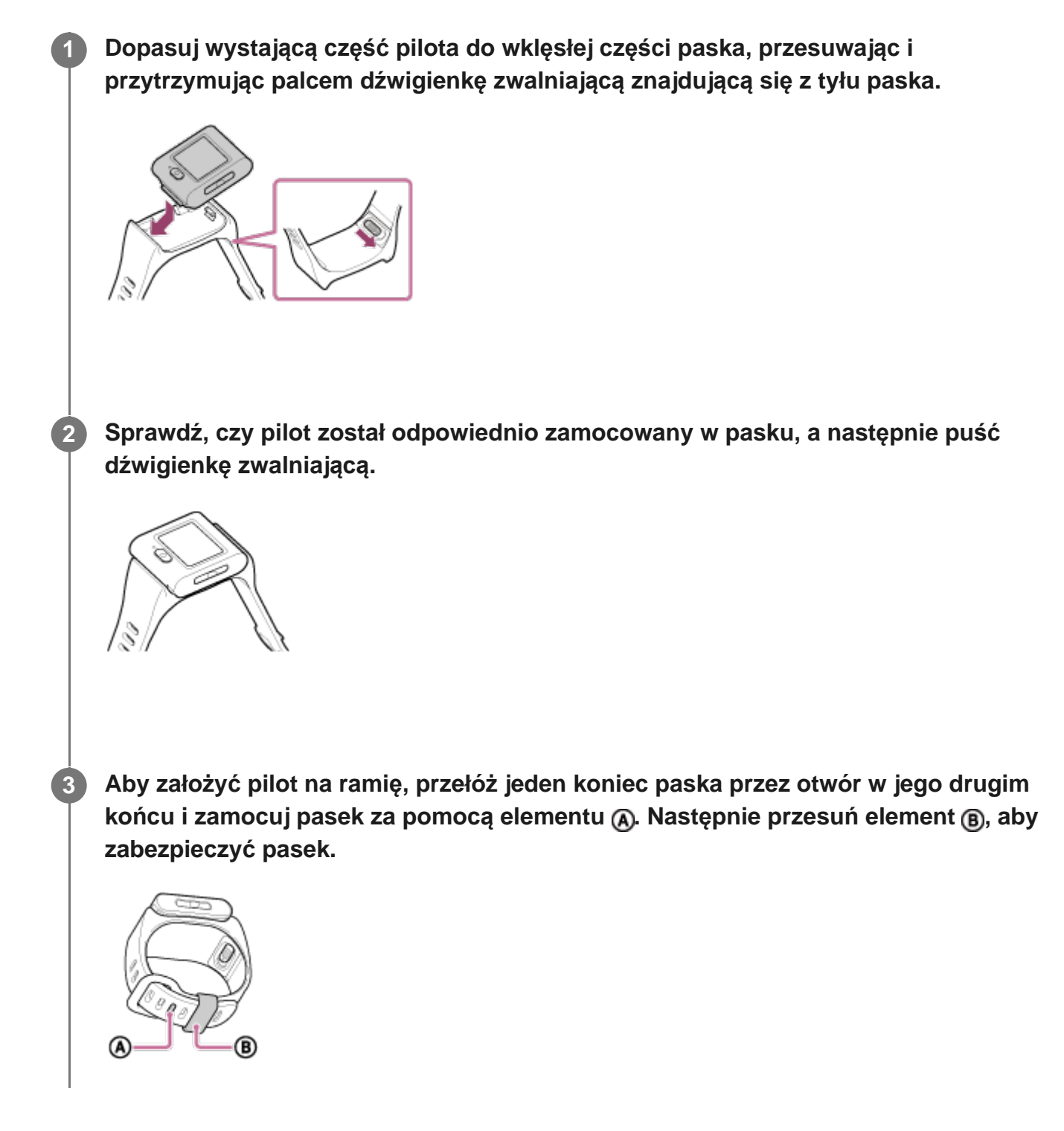

### **Uwaga**

- Nieodpowiednie przymocowanie paska może spowodować skaleczenie.
- Podczas rozpinania paska zachowaj ostrożność, aby pilot nie upadł.

<span id="page-10-0"></span>[6] Czynności wstępne

# **Przypinanie pilota do adaptera**

Pilota przypiętego do adaptera (w zestawie) można używać na statywie.

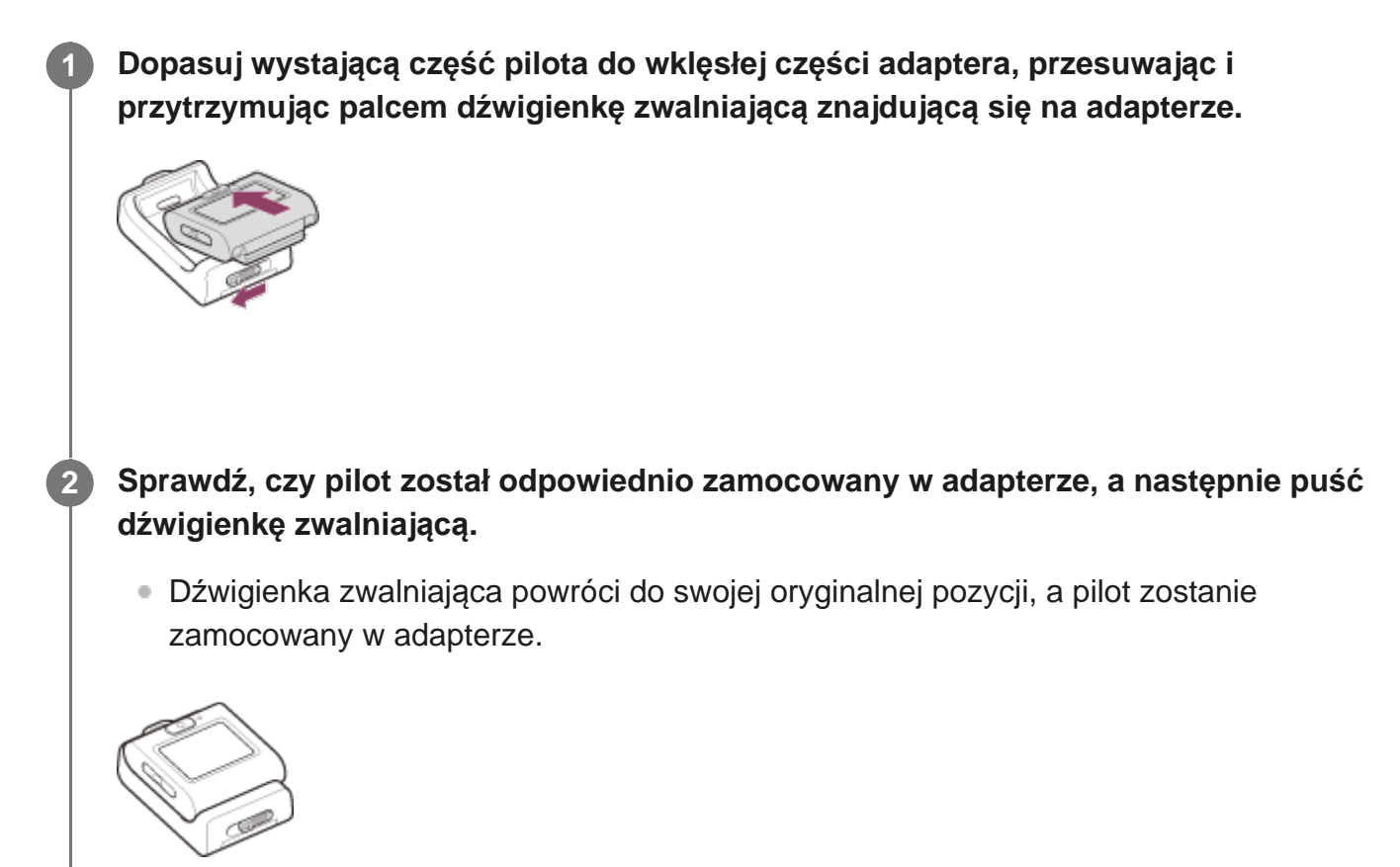

## <span id="page-10-1"></span>[7] Czynności wstępne **Włączanie/wyłączanie pilota**

Włączanie/wyłączanie pilota.

**1 Naciśnij przycisk Wł./Czuwanie.**

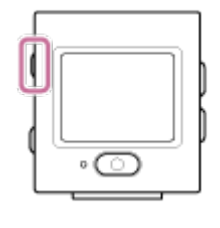

Przy pierwszym uruchomieniu pilota zostanie wyświetlony ekran ustawień regionu / czasu letniego / daty i godziny.

### **Wyłączanie zasilania**

Aby wyłączyć pilota, ponownie naciśnij przycisk (1) Wł./Czuwanie.

### **Porada**

Gdy pilot będzie włączony lub wyłączony, istnieje możliwość włączenia lub wyłączenia kamery zgodnej z zasilaniem pilota Bluetooth (tylko wtedy, gdy ustawienie Bluetooth jest włączone zarówno w pilocie i w kamerze, a dodatkowo w kamerze wybrano jako ustawienie zasilania pilota Bluetooth).

## <span id="page-11-0"></span>[8] Czynności wstępne **Ustawianie daty i czasu**

Przy pierwszym uruchomieniu pilota wyświetlone zostaną ekrany ustawień daty i godziny oraz formatu daty. Ustaw datę i godzinę przed rozpoczęciem korzystania z pilota.

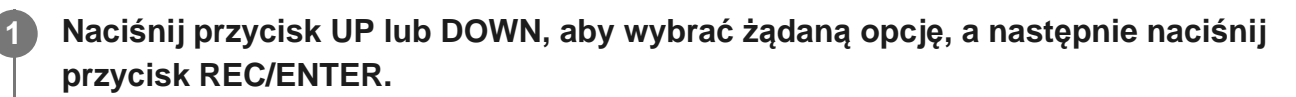

- Na ekranie LCD są kolejno wyświetlane następujące opcje.
	- **GMT**: Ustawienia regionu
	- <sup>-</sup>  $\dot{\phi}$ : OFF : Ustawienia czasu letniego/zimowego
	- Y-M-D/D-M-Y/M-D-Y/M(Eng)-D-Y : Format daty
	- Ustawienia roku-miesiąca-dnia
	- Ustawianie zegara

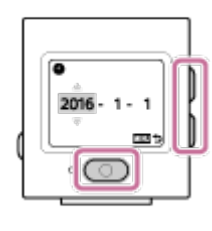

**Sprawdź wybrane ustawienia na wyświetlonym ekranie, a następnie naciśnij przycisk REC/ENTER.**

#### **Porada**

**2**

- Regiony wyznaczane są na podstawie różnicy czasu pomiędzy czasem uniwersalnym (GMT) a strefą czasową, w której się znajdujesz. Szczegóły na temat różnic czasowych znajdziesz w rozdziale "Lista różnic czasu dla różnych stolic na świecie".
- Powyższe ustawienia można zmieniać z poziomu ustawień pilota. Patrz "Ustawienia daty i godziny", "Ustawienia regionu", "Ustawienia czasu letniego", "Format daty".

<span id="page-12-0"></span>[9] Czynności wstępne Łączenie pilota z kamerą za pomocą Wi-Fi (połączenie pojedyncze) **Sprawdzanie trybu połączenia**

Przed nawiązaniem połączenia Wi-Fi między pilotem a kamerą należy upewnić się, że tryb połączenia pilota został ustawiony jako połączenie pojedyncze.

W przewodniku kamery dostępnym na stronie internetowej podano, jak sprawdzić wybrany tryb połączenia.

**1 Włącz zasilanie.**

**2 Naciśnij przycisk MENU.**

**Naciskając przycisk UP lub DOWN, wybierz kolejno**  $\mathcal{Q}$  **(ustawienia pilota) -> (tryb połączenia), a następnie naciśnij przycisk REC/ENTER.**

**Upewnij się, że wybrano opcję (połączenie pojedyncze), a następnie naciśnij przycisk REC/ENTER.**

Jeśli jako tryb połączenia wybrano opcję (połączenie wielopunktowe), zmień ustawienie na  $\Box$  .... $\Box$  (połączenie pojedyncze).

**3**

# <span id="page-13-0"></span>[10] Czynności wstępne | Łączenie pilota z kamerą za pomocą Wi-Fi (połączenie pojedyncze) **Łączenie pilota z jedną kamerą za pomocą Wi-Fi**

Istnieje możliwość sterowania pojedynczą kamerą na odległość, jeśli jest ona połączona z pilotem za pośrednictwem sieci Wi-Fi.

Szczegółowe informacje na temat obsługi kamery można znaleźć w jej instrukcji obsługi.

### **Włącz pilota.**

**1**

**2**

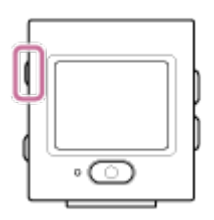

Po włączeniu pilota wyświetlony zostanie ekran czuwania Wi-Fi.

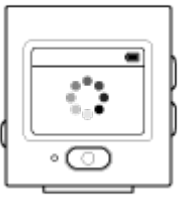

### **Włącz aparat.**

**FDR-X3000/HDR-AS300/HDR-AS50** Naciśnij przycisk (Wł./Czuwanie).

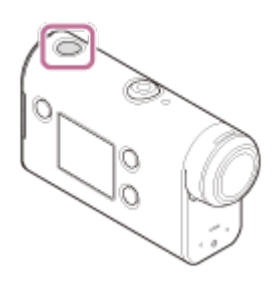

**Wszystkie kamery z wyjątkiem modeli FDR-X3000/HDR-AS300/HDR-AS50/HDR-AZ1**

Naciśnij przycisk NEXT lub PREV.

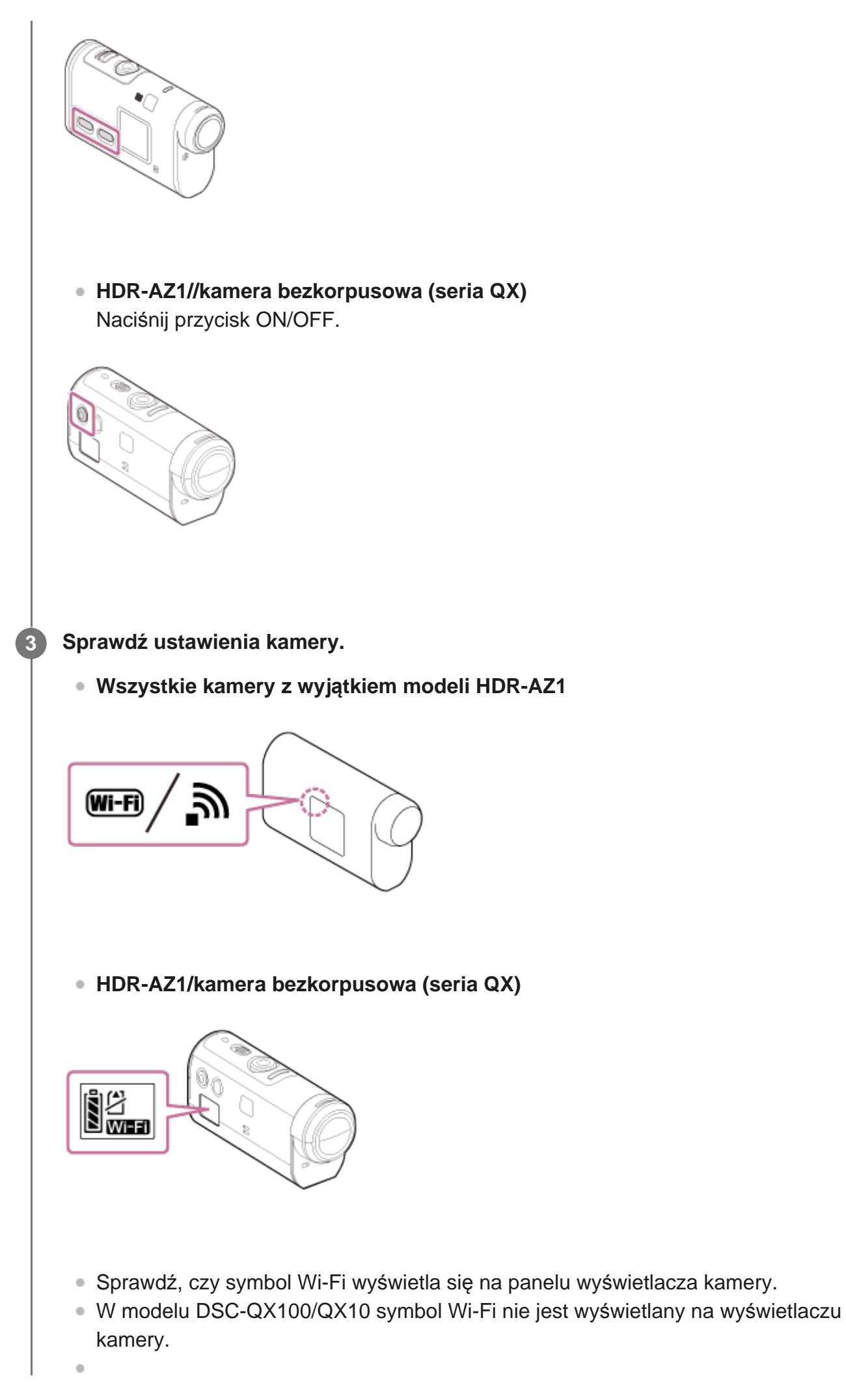

**4**

Jeśli tryb połączenia kamery jest ustawiony na połączenie wielopunktowe, należy zmienić go na połączenie pojedyncze.

W przypadku modelu HDR-AS15/AS30V do kamery należy włożyć kartę pamięci.

### **Wybierz kamerę, którą chcesz połączyć z pilotem.**

Naciśnij przycisk UP lub DOWN, aby wybrać nazwę modelu kamery, którą chcesz **1.** połączyć z pilotem.

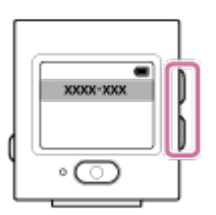

**2.** Naciśnij przycisk REC/ENTER.

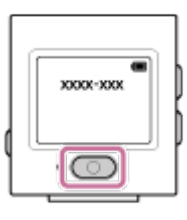

**3.** Jeśli pilot jest w trybie czuwania, przejdź do punktu .

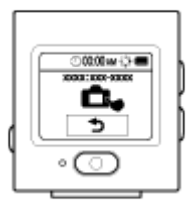

- Jeśli naciśniesz przycisk REC/ENTER w stanie czuwania, stan czuwania pilota zostanie wyłączony. W takim przypadku należy ponownie wybrać nazwę modelu kamery.
- Jeśli nazwa modelu nie zostanie wyświetlona, sprawdź, czy w kamerze jest ustawiony tryb połączenia pojedynczego. W przewodniku kamery dostępnym na stronie internetowej podano, jak sprawdzić wybrany tryb połączenia.

### **Przypisz pilota do kamery.**

### **FDR-X3000/HDR-AS300/HDR-AS50**

Gdy na panelu wyświetlacza kamery widoczny jest symbol  $\blacksquare$  .... $\blacksquare$ , wybierz opcję (wykonaj), a następnie naciśnij **przycisk REC/ENTER**.

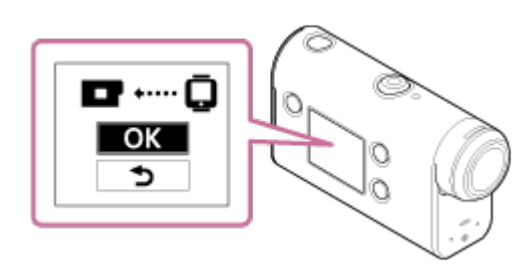

- Jeśli na wyświetlaczu nie pojawi się symbol <sub>■</sub> ..... n ; zrestartuj kamerę i wróć do  $k$ roku  $\bullet$ .
- **Wszystkie kamery z wyjątkiem modeli FDR-X3000/HDR-AS300/HDR-AS50/HDR-AZ1**

Gdy na panelu wyświetlacza kamery widoczny jest symbol [ACPT?], naciśnij **przycisk REC/ENTER**.

Jeśli na wyświetlaczu nie pojawi się symbol [ACPT?], zrestartuj kamerę i wróć do  $k$ roku  $\bullet$ .

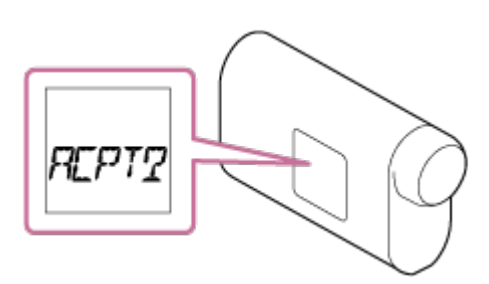

## **HDR-AZ1/kamera bezkorpusowa (seria QX)**

Gdy usłyszysz sygnał potwierdzający nawiązywanie połączenia, naciśnij i przytrzymaj **przycisk Wi-Fi na kamerze** (przycisk spustu migawki w modelu DSC-QX100/QX10), dopóki nie usłyszysz sygnału nawiązania połączenia.

- Jeśli sygnał potwierdzający nawiązywanie połączenia nie pojawi się, zrestartuj kamerę i wróć do kroku  $\bullet$ .
- Jeśli sygnalizacja dźwiękowa jest wyłączona, sygnał potwierdzający nawiązywanie połączenia nie pojawi się.

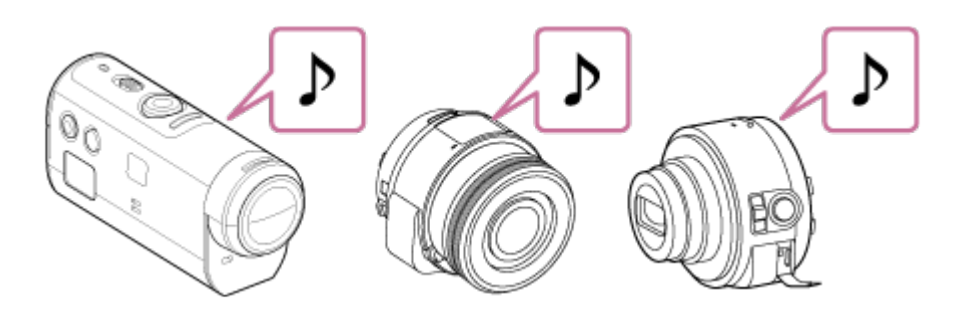

Gdy zostanie nawiązane połączenie, na ekranie LCD pilota zostanie wyświetlony ekran podglądu Live-View i lampka REC/Wi-Fi zaświeci się na niebiesko.

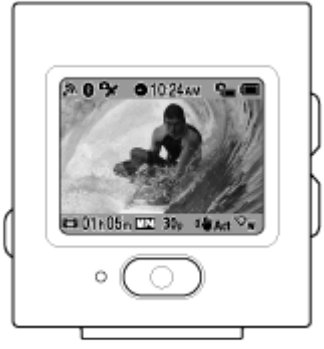

### **Uwaga**

- Po ukończeniu wszystkich procedur aż do kroku **b**ilot będzie automatycznie łączył się z kamerą po włączeniu zasilania.
- Na pilocie pojawi się skrócona nazwa kamery z fragmentem "DIRECT-" usuniętym z identyfikatora SSID.
- Nie ma możliwości kopiowania opisów zapisanych w pamięci kamery do pamięci pilota.

## **Jeśli nie można połączyć pilota z kamerą przez Wi-Fi / jeśli połączenie nie zostanie nawiązane**

- Jeśli nie można połączyć pilota z kamerą za pośrednictwem sieci Wi-Fi, sprawdź, czy w kamerze jest ustawiony tryb połączenia pojedynczego. Jeśli w pilocie nie jest ustawiony tryb połączenia pojedynczego, włącz go i ponów próbę nawiązania połączenia.
- Jeśli nie nawiązano połączenia z kamerą, przyczyną może być zbyt duża liczba sygnałów. W takim przypadku należy zmienić lokalizację i spróbować ponownie.

<span id="page-17-0"></span>[11] Czynności wstępne | Łączenie pilota z wieloma kamerami za pomocą Wi-Fi (połączenie wielopunktowe)

# **Łączenie pilota z wieloma kamerami za pomocą Wi-Fi**

Istnieje możliwość połączenia pilota z maksymalnie pięcioma kamerami oraz sterowania nimi równocześnie.

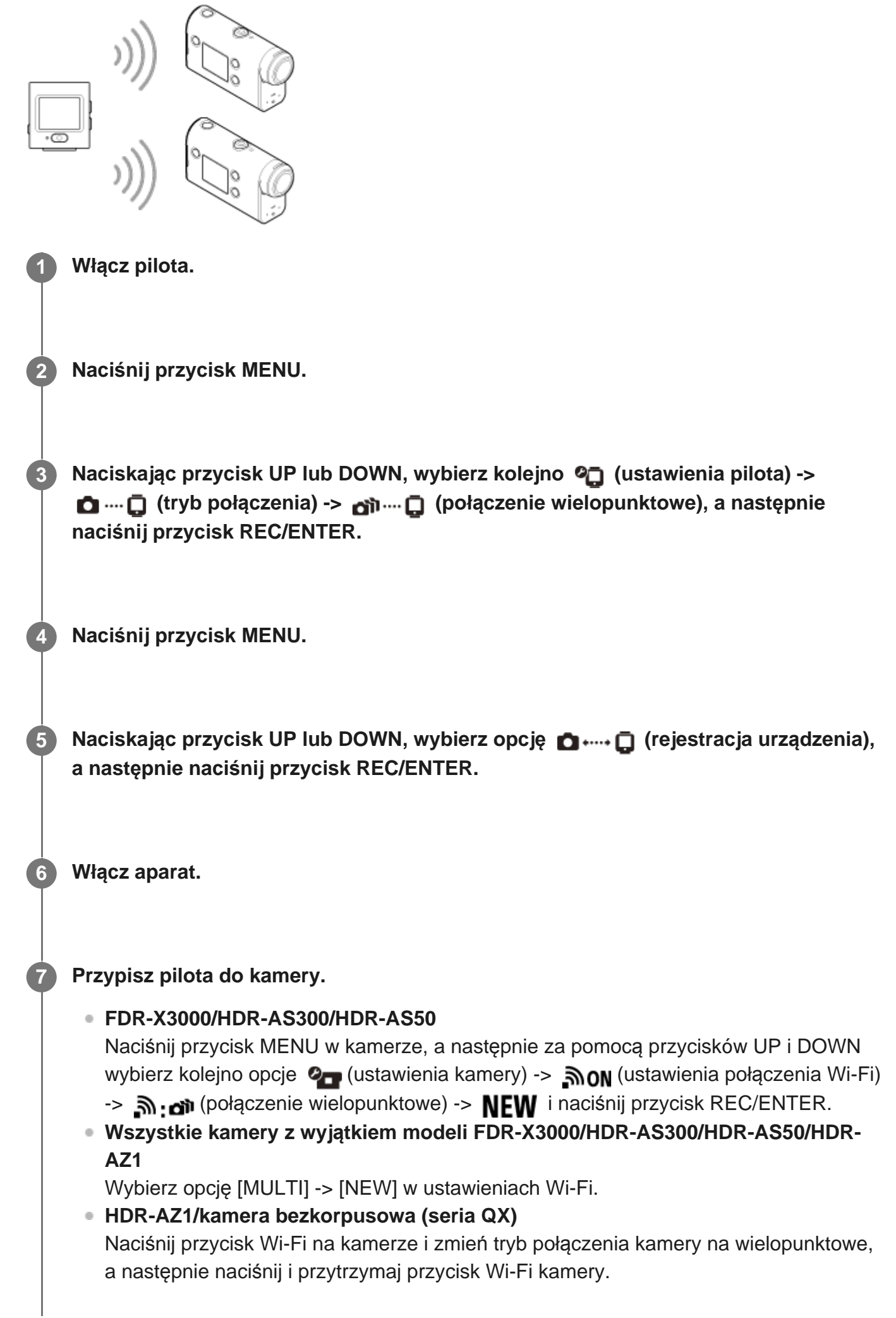

**8**

W Przewodniku pomocniczym kamery na stronie internetowej podano, jak zmienić tryb połączenia wybrany w kamerze.

### **Wybierz opcję (wykonaj) w pilocie, a następnie naciśnij przycisk REC/ENTER.**

Żądane połączenie zostanie zaakceptowane, a na wyświetlaczu LCD pilota zostanie wyświetlony ekran podglądu Live-View.

**9 Jeśli chcesz podłączyć więcej kamer, wróć do kroku 4.**

#### **Uwaga**

- Zarejestruj kamery przed anulowaniem trybu czuwania w pilocie.
- **Funkcja sterowania wieloma kamerami działa tylko z kamerami, które są zgodne z tą funkcją.**
- Jeśli używasz kamery, która nie obsługuje funkcji sterowania wieloma kamerami, zmień tryb połączenia na  $\Box \cdots \Box$  (połączenie pojedyncze).
- Nie ma możliwości kopiowania opisów zapisanych w pamięci kamery do pamięci pilota.
- Połączenie między pilotem a wieloma kamerami jest nawiązywane za pomocą metody WPS. Jeśli w pobliżu kamer znajduje się jakieś inne urządzenie korzystające z metody WPS, rejestracja może zakończyć się niepowodzeniem. W takim przypadku nawiąż ponownie połączenie, wykonując jeszcze raz czynności podane w poszczególnych punktach.

<span id="page-19-0"></span>[12] Czynności wstępne | Łączenie pilota z wieloma kamerami za pomocą Wi-Fi (połączenie wielopunktowe)

# **Resetowanie informacji o połączeniu z zarejestrowaną kamerą**

Funkcja ta jest dostępna pod warunkiem, że kamera znajduje się w trybie połączenia wielopunktowego.

**1 Naciśnij przycisk MENU.**

**2**

**3**

**Naciskając przycisk UP lub DOWN, wybierz kolejno**  $\mathcal{Q}$  **(ustawienia pilota) -> (resetuj ustawienia sieci), a następnie naciśnij przycisk REC/ENTER.**

**Naciskając przycisk UP lub DOWN, wybierz opcję (wykonaj) lub (anuluj), a następnie naciśnij przycisk REC/ENTER.**

# <span id="page-20-0"></span>[13] Rejestrowanie | Rejestrowanie filmów i zdjęć **Przełączanie trybów rejestrowania**

W trakcie połączenia pojedynczego tryb rejestrowania można zmieniać, naciskając przycisk UP lub DOWN na ekranie podglądu Live-View pilota.

- Zależnie od podłączonej kamery niektóre tryby filmowania mogą nie być dostępne. Więcej informacji można znaleźć w instrukcji obsługi podłączonej kamery.
- **Ikona trybu rejestrowania jest widoczna w lewym dolnym rogu ekranu.**

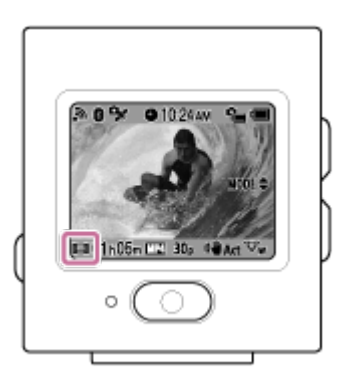

Dostępne są następujące tryby rejestrowania.

- **TH** Tryb filmu: filmowanie.
- **Tryb fotografowania: robienie zdjęć.**
- Tryb nagrywania poklatkowego: robienie zdjęć w regularnych odstępach czasu.
- $\blacksquare$  Tryb nagrywania ciągłego: nagrywanie filmów w określonym czasie.

### **Porada**

- Tryb filmowania można także zmieniać za pomocą opcji MENU w pilocie. Poniżej opisano procedurę zmieniania trybu za pomocą opcji MENU.
	- Naciskając przycisk MENU, wybierz opcję More (tryb filmowania) w ustawieniach. Naciskając przycisk UP lub DOWN, wybierz tryb rejestrowania, a następnie naciśnij przycisk REC/ENTER.
- Jeśli pilot zostanie połączony ze zgodną kamerą z funkcją zoomu, a ustawienie zoomu jest w niej włączone, istnieje możliwość sterowania zoomem kamery w podglądzie Live-View za pomocą

przycisków UP i DOWN.

W przypadku połączenia pilota z kamerą bezkorpusową (serii QX), istnieje możliwość sterowania zoomem kamery w podglądzie Live-View za pomocą przycisków UP i DOWN.

## <span id="page-21-0"></span>[14] Rejestrowanie | Rejestrowanie filmów i zdjęć **Rejestrowanie**

Możesz filmować lub robić zdjęcia oraz nagrywać dźwięk.

- Przed rozpoczęciem filmowania sprawdź, jaki tryb filmowania jest wybrany.
- Zależnie od podłączonej kamery niektóre ustawienia mogą być niedostępne. Więcej informacji można znaleźć w instrukcji obsługi kamery.

**Aby rozpocząć rejestrowanie, naciśnij przycisk REC/ENTER na pilocie.**

Lampka REC/Wi-Fi zmieni kolor z niebieskiego na czerwony.

**Gdy chcesz zatrzymać nagrywanie, ponownie naciśnij przycisk REC/ENTER.**

Lampka REC/Wi-Fi zmieni kolor z czerwonego na niebieski.

### **Uwaga**

**1**

**2**

Jeśli chcesz zrobić zdjęcie, naciśnij przycisk REC/ENTER w trybie fotografowania. Lampka REC/Wi-Fi nie zmieni koloru na czerwony.

<span id="page-21-1"></span>[15] Rejestrowanie | Rejestrowanie filmów i zdjęć

# **Używanie zoomu**

Gdy w trybie połączenia pojedynczego w kamerze włączony jest zoom, istnieje możliwość zmiany powiększenia kamery za pomocą pilota.

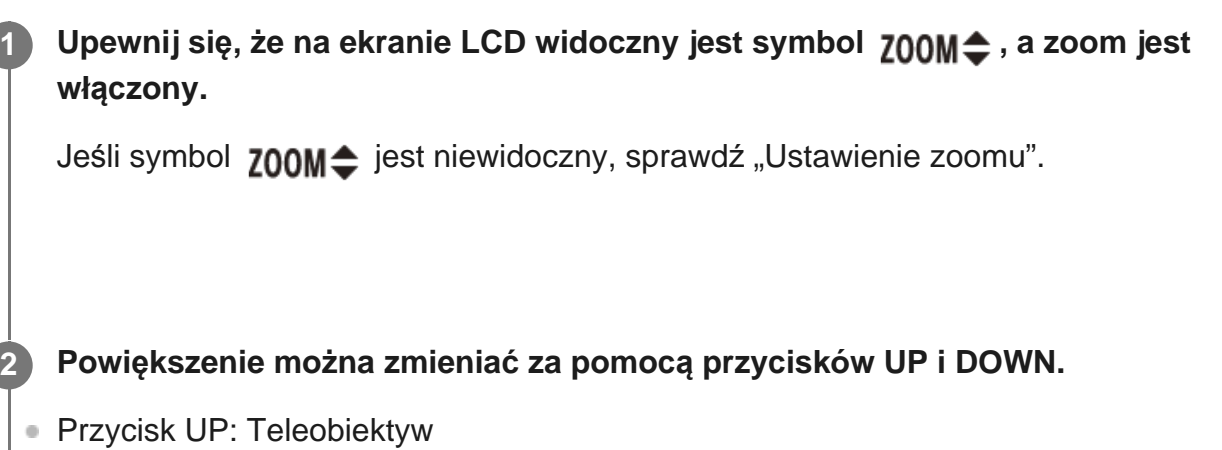

Przycisk DOWN: Szeroki kąt

### **Uwaga**

- Jeśli pilot jest połączony z wieloma kamerami, przełączaj pomiędzy podglądami Live-View z podłączonych kamer za pomocą przycisków UP i DOWN na pilocie.
- Niektóre kamery mogą nie być zgodne z tą funkcją.

## <span id="page-22-0"></span>[16] Rejestrowanie | Rejestrowanie filmów i zdjęć **Sterowanie wieloma kamerami**

Steruj wieloma kamerami za pomocą pilota w połączeniu wielopunktowym.

- Za pomocą połączenia wielopunktowego można mieć podłączonych maksymalnie pięć kamer równocześnie.
- Zależnie od podłączonej kamery niektóre ustawienia mogą być niedostępne. Więcej informacji można znaleźć w instrukcji obsługi kamery.
- Naciskaj przyciski UP/DOWN pilota, aby przesuwać kursor i włączać podgląd Live-View na wyświetlaczu LCD pilota z dowolnej z podłączonych kamer.

Naciśnięcie przycisku REC/ENTER pilota spowoduje rozpoczęcie nagrywania na wszystkich podłączonych kamerach.

Działanie pilota jest zgodne z wybranym trybem rejestrowania podłączonej kamery. Aby zatrzymać nagrywanie w trybie filmowania, trybie poklatkowym lub trybie nagrywania ciągłego, ponownie naciśnij przycisk REC/ENTER na pilocie.

**Uwaga**

Polecenia wysyłane z pilota w trybie sterowania wieloma kamerami są wysyłane do wszystkich podłączonych kamer.

W pilocie dostępne są poniższe polecenia. Pozostałe ustawienia, jak np. jakość obrazu, można zmieniać tylko w kamerze.

- wybieranie trybu rejestrowania,
- włączanie lub wyłączanie nagrywania w trybie filmowania, trybie poklatkowym lub trybie nagrywania ciągłego,
- sterowanie migawką w celu rejestrowania zdjęć.
- Czas reakcji podłączonych kamer może zależeć od ich położenia. Możliwe jest pewne opóźnienie, zanim podłączone kamery zaczną nagrywanie itp.
- Jeśli włączono nagrywanie w co najmniej jednej z podłączonych kamer, lampka REC/Wi-Fi świeci się na czerwono.

Naciśnięcie w tym momencie przycisku REC/ENTER na pilocie spowoduje wysłanie polecenia zatrzymania nagrywania do wszystkich podłączonych kamer.

# <span id="page-23-0"></span>[17] Rejestrowanie | Rejestrowanie filmów i zdjęć **Funkcja blokady przycisków**

Funkcja ta chroni przed przypadkowym naciśnięciem przycisków na pilocie podczas jego przenoszenia.

Jeśli chcesz włączyć funkcję blokady przycisków, naciśnij przycisk MENU i przytrzymaj go przez 2 sekundy lub dłużej.

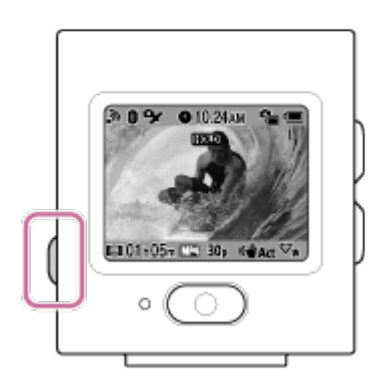

- **Przy włączonej funkcji blokady przycisków na ekranie LCD pilota widoczna jest ikona <b>HOLD** . Przyciski REC/ENTER, MENU, UP i DOWN na pilocie są wyłączone.
- Aby wyłączyć funkcję blokady przycisków, naciśnij i przytrzymaj przez co najmniej 2 sekundy przycisk MENU na pilocie lub naciśnij przycisk (Wł./Czuwanie) w celu wyłączenia zasilania pilota.

#### **Uwaga**

Funkcja blokady przycisków jest dostępna tylko wtedy, gdy pilot jest połączony z kamerą za

pośrednictwem sieci Wi-Fi. Gdy nie jest połączone, funkcja blokady przycisków nie działa.

- Funkcja blokady przycisków nie działa, gdy jest wyświetlona opcja MENU.
- Funkcja blokady przycisków zostanie wyłączona, jeśli nastąpi przerwanie połączenia Wi-Fi pomiędzy pilotem a kamerą.

# <span id="page-24-0"></span>[18] Zmienianie ustawień | Lista opcji ustawień **Lista opcji ustawień**

Ustawienia można wyświetlać i zmieniać, naciskając przycisk MENU, gdy pilot jest połączony z kamerą przez Wi-Fi.

Zależnie od podłączonej kamery lub wybranego trybu rejestrowania pewne ustawienia mogą być niedostępne. Więcej informacji można znaleźć w instrukcji obsługi kamery.

## **MODE Tryby fotografowania**

- **that**: tryb filmowy  $\circ$
- **Comparient**: tryb fotograficzny
- *th*: Tryb nagrywania poklatkowego
- **c**: Tryb odtwarzania strumieniowego na żywo

# **/ / / Ustawienia rejestrowania\*1**

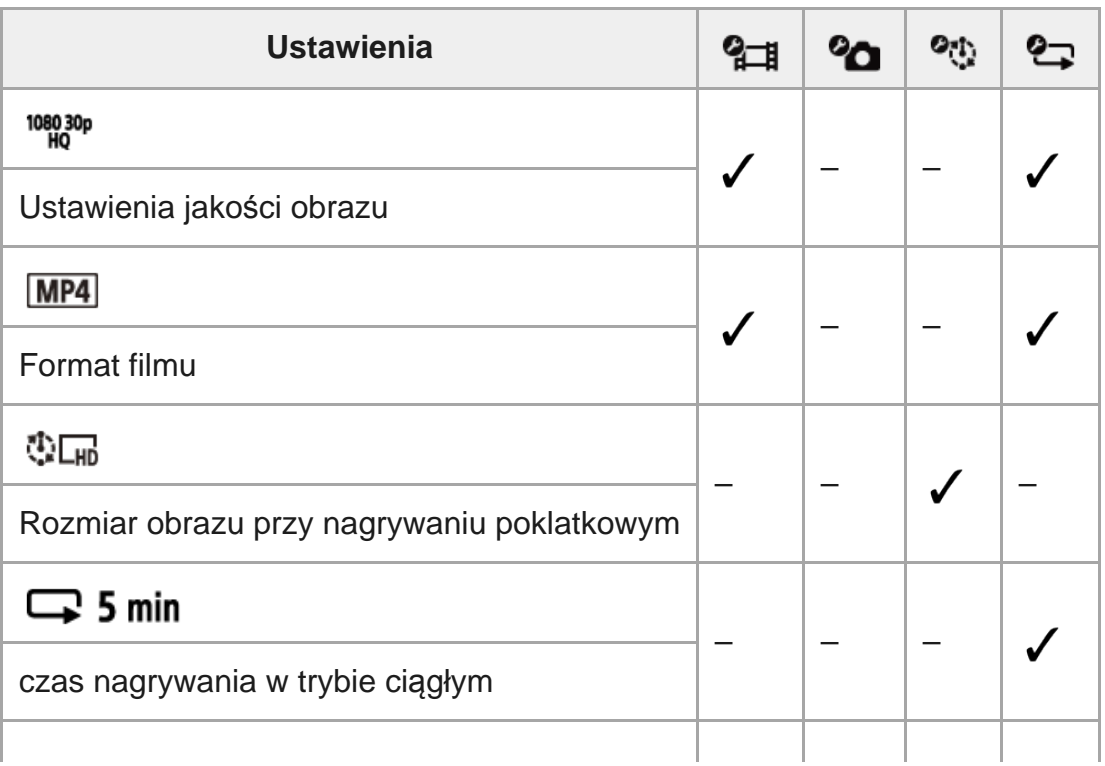

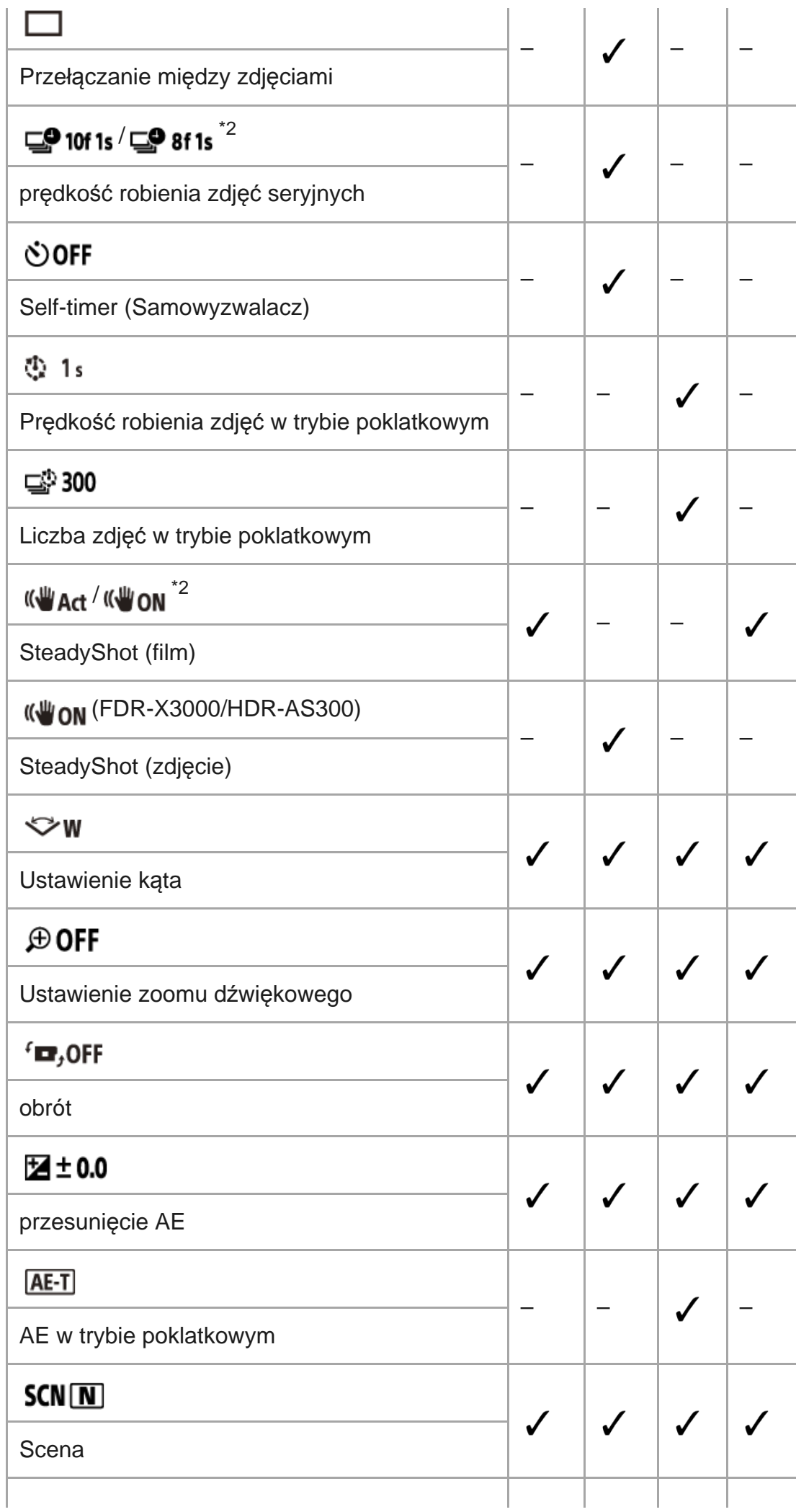

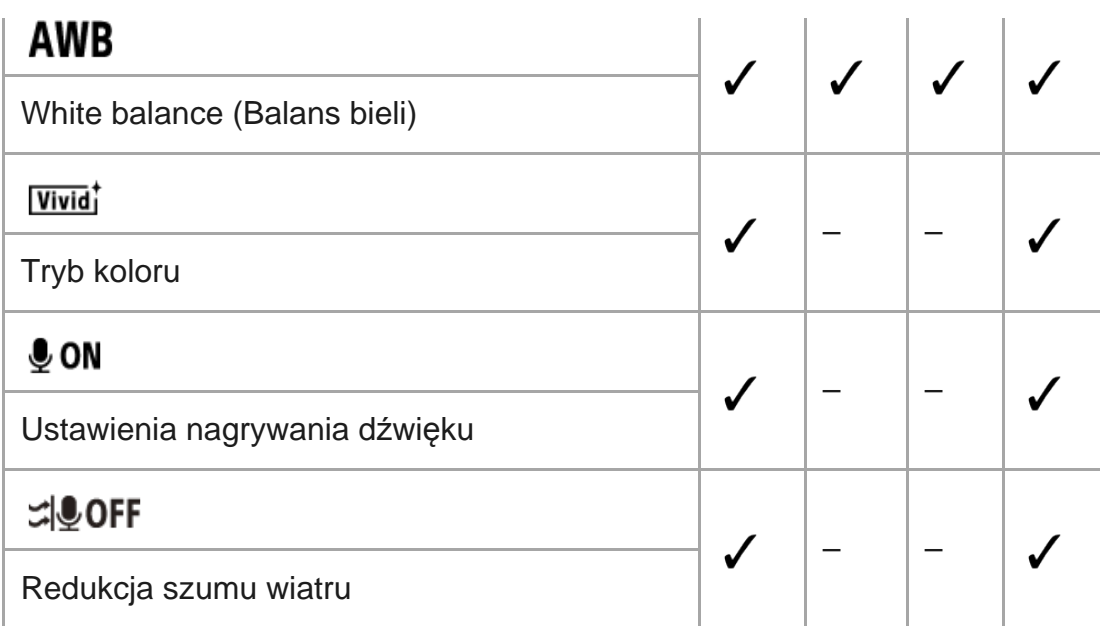

## **Tryb odtwarzania\*1**

→ □ Odtwarza i usuwa filmy lub obrazy za pośrednictwem pilota.

## **Ustawienia kamery\*1**

- : Ustawienia zasilania pilota Bluetooth  $\oplus$
- $\frac{1}{2}$ : Format<sup>\*3</sup>
- **TC / UB**: Kod czasowy / bit użytkownika<sup>\*4</sup>
- *•* **poFF** : Pilot na podczerwień
- **DON**: Brzęczyk
- : Głośność brzęczyka
- Y 3: Ustawienia lampy
- $\frac{*}{n}$  OFF : Nagrywanie jednym dotknięciem
- $\bullet$  Automatyczne wyłączanie zasilania
- NTSC PAL : przełączanie NTSC/PAL

## **<sup>Q</sup>口 Ustawienia pilota**

- $\bigstar$  OFF : Tryb samolotowy<sup>\*5</sup>
- $\bullet$   $\bullet$   $\bullet$   $\bullet$   $\bullet$  Tryb połączenia<sup>\*5, \*6</sup>
- <sup>o</sup> © ON: Ustawienia Bluetooth<sup>\*5, \*6</sup>
- RESET: Resetowanie ustawień sieciowych<sup>\*6, \*7</sup>
- $\bullet$  AUTO ON: Automatyczne wyłączanie monitora podczas rejestrowania
- **e ed OFF**: Tryb lustrzany
- $\bullet$   $\epsilon$ <sub>D</sub>, on: Obracanie wyświetlacza
- Ö HI: Jasność monitora
- **A**: Ustawienia daty i godziny
- **· A GMT**: Ustawienia regionu
- **: OFF**: Ustawienia czasu letniego

I

- $D-M-Y/M-D-Y/M$ (Eng)- $D-Y/Y-M-D$ : Format daty<sup>\*8</sup>
- Versja
- RESET : resetowanie ustawień ö

### **Disconnect**

**C**<sup>1</sup>· <sup>N</sup>· O Rozłączenie połączenia Wi-Fi i powrót do ekranu wyboru urządzenia Wi-Fi.

## **Rejestracja urządzenia\*7**

 Rejestruje kamerę, która będzie połączona z pilotem w ramach połączenia wielopunktowego.

- \*1 Ta opcja jest widoczna wyłącznie w przypadku połączenia pojedynczego.
- \*2 Ikony mogą się różnić w zależności od podłączonej kamery.
- \*3 Ta opcja jest widoczna wyłącznie w przypadku podłączenia do kamery karty pamięci.
- \*4 Ta opcja jest widoczna wyłącznie po wybraniu trybu filmu / trybu nagrywania ciągłego.
- \*5 Ta opcja jest niewidoczna, gdy kamera i pilot są połączone za pośrednictwem sieci Wi-Fi.
- \*6 Ta opcja jest niewidoczna, gdy włączony jest tryb samolotowy.
- \*7 Ta opcja jest widoczna wyłącznie w trybie połączenia wielopunktowego.
- \*8 Format zależy od kraju lub regionu, w którym dokonano zakupu pilota.

### **Uwaga**

Opcje ustawień kamery wyświetlane są wyłącznie, gdy kamera i pilot są połączone za pośrednictwem sieci Wi-Fi (z wyjątkiem ustawień pilota).

### <span id="page-27-0"></span>[19] Zmienianie ustawień | Lista opcji ustawień

# **Konfigurowanie opcji ustawień**

Do ustawiania opcji służą następujące 4 przyciski na pilocie:

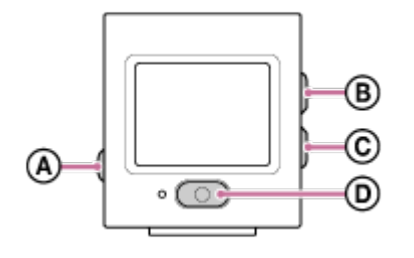

- **:** Przycisk MENU Wyświetla menu
- **E**: Przycisk UP przejście do poprzedniego menu
- **<sup><b>: C**): Przycisk DOWN</sup> przejście do następnego menu
- *i* **i p**: Przycisk REC/ENTER wejście do menu

**1 Naciśnij przycisk (Wł./Czuwanie), aby włączyć zasilanie urządzenia. 2 Naciśnij przycisk MENU. Naciśnij przycisk UP lub DOWN, aby wybrać ikonę żądanego ustawienia, a następnie naciśnij przycisk REC/ENTER.** Aby spróbować ponownie, wybierz opcję (anuluj), a następnie naciśnij przycisk REC/ENTER. **3**

<span id="page-28-0"></span>[20] Zmienianie ustawień | Ustawienia rejestrowania

# **Ustawienia jakości obrazu**

Istnieje możliwość ustawienia rozdzielczości obrazu i liczby klatek na sekundę na potrzeby rejestrowania filmów lub nagrywania w trybie ciągłym.

**1 Naciśnij przycisk MENU.**

**Naciskając przycisk UP lub DOWN, wybierz kolejno**  $\mathbf{Q}_{\text{H}}$  **/** $\mathbf{Q}_{\text{H}}$  **(ustawienia rejestrowania) -> (ustawienia jakości obrazu) i ustaw żądaną wartość, a następnie naciśnij przycisk REC/ENTER.**

 **(W przypadku wybrania XAVC S 4K jako formatu zapisu filmu)\*1**

2160 30p 100M/2160 25p 100M XAVC S 4K 100 Mb/s 2160 30p 60M/2160 25p 60M XAVC S 4K 60 Mb/s 2160 24p 100M XAVC S 4K 100 Mb/s<sup>\*2</sup> 2160 24p 60M XAVC S 4K 60 Mb/s<sup>\*2</sup>

 **(W przypadku wybrania XAVC S HD jako formatu zapisu filmu)\*1**

1080 60p 50M/1080 50p 50M XAVC S HD 50 Mb/s 1080 30p 50M / 1080 25p 50M XAVC S HD 50 Mb/s 1080 24p 50M  $XAVC$  S HD 50 Mb/s<sup> $2$ </sup> 720 240p 100M / 720 200p 100M XAVC S HD 100 Mb/s 720 240p 60M / 720 200p 60M XAVC S HD 60 Mb/s 1080 120p 100M / 1080 100p 100M XAVC S HD 100 Mb/s 1080 120p 60M/1080 100p 60M XAVC S HD 60 Mb/s

### **(W przypadku wybrania MP4 jako formatu zapisu filmu)\*1**

1080 60p PS 1080 50p PS Najwyższa rozdzielczość (płynny obraz nagrywany z dwukrotną liczbą klatek na sekundę)

1080 30p HO 1080 25p HO Najwyższa rozdzielczość

720 30p STD 720 25p STD Wysoka rozdzielczość

720 120p HS 720 100p HS Nagrywanie z dużą szybkością (płynny obraz nagrywany z czterokrotną liczbą klatek na sekundę)

480 240p HS 480 200p HS Nagrywanie z dużą szybkością (płynny obraz nagrywany z ośmiokrotną liczbą klatek na sekundę)

720 SLOW Zwolnione tempo nagrywania (obraz nagrywany w zwolnionym tempie z dwukrotnością liczby klatek na sekundę)

**720 SSLOW** Bardzo zwolnione tempo nagrywania (obraz nagrywany w zwolnionym tempie z czterokrotnością liczby klatek na sekundę)

480 VGA Standardowa rozdzielczość

\*1 Liczba klatek na sekundę zależy od ustawienia NTSC/PAL.

\*2 Ustawienie jest dostępne tylko wtedy, gdy jako ustawienie NTSC/PAL jest wybrana opcja NTSC.

### **Uwaga**

Liczba odtwarzanych klatek na sekundę na wyświetlaczu LCD będzie zmieniać się w zależności od stanu połączenia Wi-Fi pomiędzy kamerą a pilotem (i będzie inna niż ta obowiązująca podczas rejestrowania).

<span id="page-29-0"></span>[21] Zmienianie ustawień | Ustawienia rejestrowania

# **Format filmu**

Istnieje możliwość wyboru formatu filmu do filmowania lub nagrywania ciągłego.

**1 Naciśnij przycisk MENU.**

**2**

**Naciskając przycisk UP lub DOWN, wybierz kolejno**  $\mathbf{Q}_{\text{H}} / \mathbf{Q}_{\text{H}}$  **(ustawienia rejestrowania) -> (format filmu) i ustaw żądaną wartość, a następnie naciśnij przycisk REC/ENTER.**

- $\sqrt{4K}$ : nagrywanie filmów w formacie 4K (XAVC S). Wybierz wymaganą jakość obrazu.
- $\boxed{HD}$ : nagrywanie filmów w formacie HD (XAVC S). Wybierz wymaganą jakość obrazu.
- **MP4**: nagrywanie filmów w formacie MP4. Wybierz ten format, jeśli chcesz przesłać film do smartfonu lub witryny internetowej.

### **Uwaga**

■ Po wyborze formatu wybierz "Ustawienia jakości obrazu".

<span id="page-30-0"></span>[22] Zmienianie ustawień | Ustawienia rejestrowania

# **Rozmiar obrazu przy nagrywaniu poklatkowym**

Istnieje możliwość ustawienia rozmiarów zdjęć podczas nagrywania w trybie poklatkowym.

**1 Naciśnij przycisk MENU.**

**Naciskając przycisk UP lub DOWN, wybierz kolejno**  $\bullet$ **n** (ustawienia trybu nagrywania poklatkowego) ->  $\prod_{k=0}^{n}$  (rozmiar obrazu przy nagrywaniu poklatkowym) **i ustaw żądaną wartość, a następnie naciśnij przycisk REC/ENTER.**

- ring (rejestrowanie zdjęć w jakości 4K (3840 × 2160) (rozmiar obrazu: 8,3 M))
- (rejestrowanie zdjęć w jakości HD (1920 × 1080) (rozmiar obrazu: 2,1 M))

<span id="page-30-1"></span>[23] Zmienianie ustawień | Ustawienia rejestrowania

# **Czas nagrywania w trybie ciągłym**

Ustaw zakres czasowy nagrywania w trybie ciągłym.

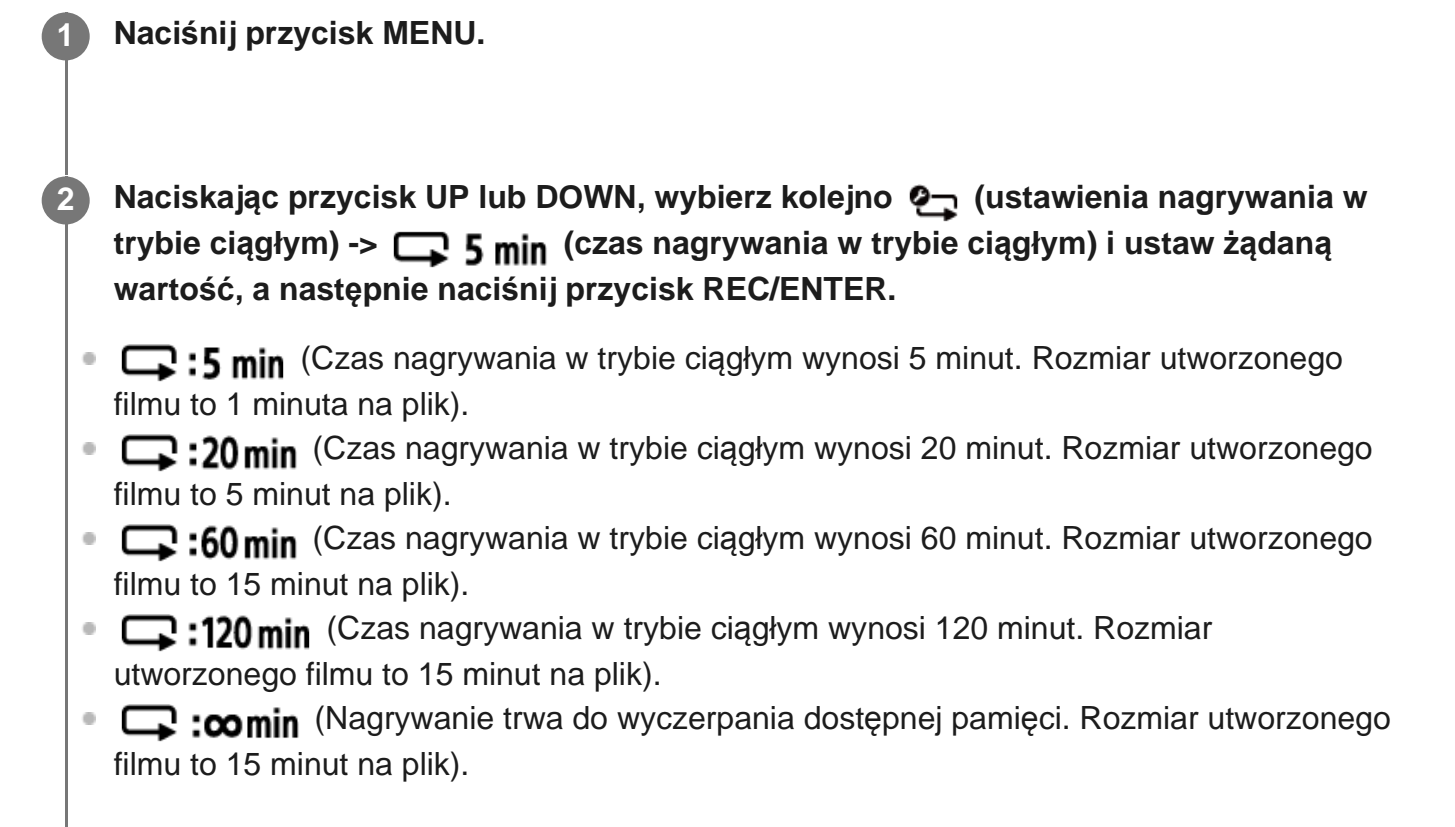

<span id="page-31-0"></span>[24] Zmienianie ustawień | Ustawienia rejestrowania

# **Przełączanie trybów fotografowania**

Podczas robienia zdjęć można wybrać zdjęcia pojedyncze lub zdjęcia seryjne.

Zdjęcia pojedyncze i zdjęcia seryjne można wybrać tylko podczas robienia zdjęć.

**1 Naciśnij przycisk MENU.**

**Naciskając przycisk UP lub DOWN, wybierz kolejno**  $\mathbf{Q}_{\text{A}}$  **(ustawienia trybu fotografowania) -> (przełączanie trybów fotografowania) i ustaw żądaną wartość, a następnie naciśnij przycisk REC/ENTER.**

**T**: zdjęcia pojedyncze robione jest jedno zdjęcie.

■ □ : Zdjęcia seryjne Zdjęcia robione w odstępach czasu określonych przez opcje  $\Box$ 910f1s /  $\Box$ 98f1s (prędkość robienia zdjęć seryjnych). ■ ● Motion Shot LE Zdjęcie generowane ze zdjęć seryjnych robionych w odstępach czasu określonych przez opcje **□● 10f 1s / □● 8f 1s** (prędkość robienia zdjęć seryjnych). Ikony mogą się różnić w zależności od podłączonej kamery.

### **Uwaga**

Po robieniu zdjęć w trybie zdjęć seryjnych lub Motion Shot LE niezbędny jest czas przetwarzania, w czasie którego nie można wykonywać kolejnej czynności.

<span id="page-32-0"></span>[25] Zmienianie ustawień | Ustawienia rejestrowania

# **Prędkość robienia zdjęć seryjnych**

Można wybrać ustawienie nagrywania ciągłego na potrzebę robienia zdjęć seryjnych lub funkcji Motion Shot LE.

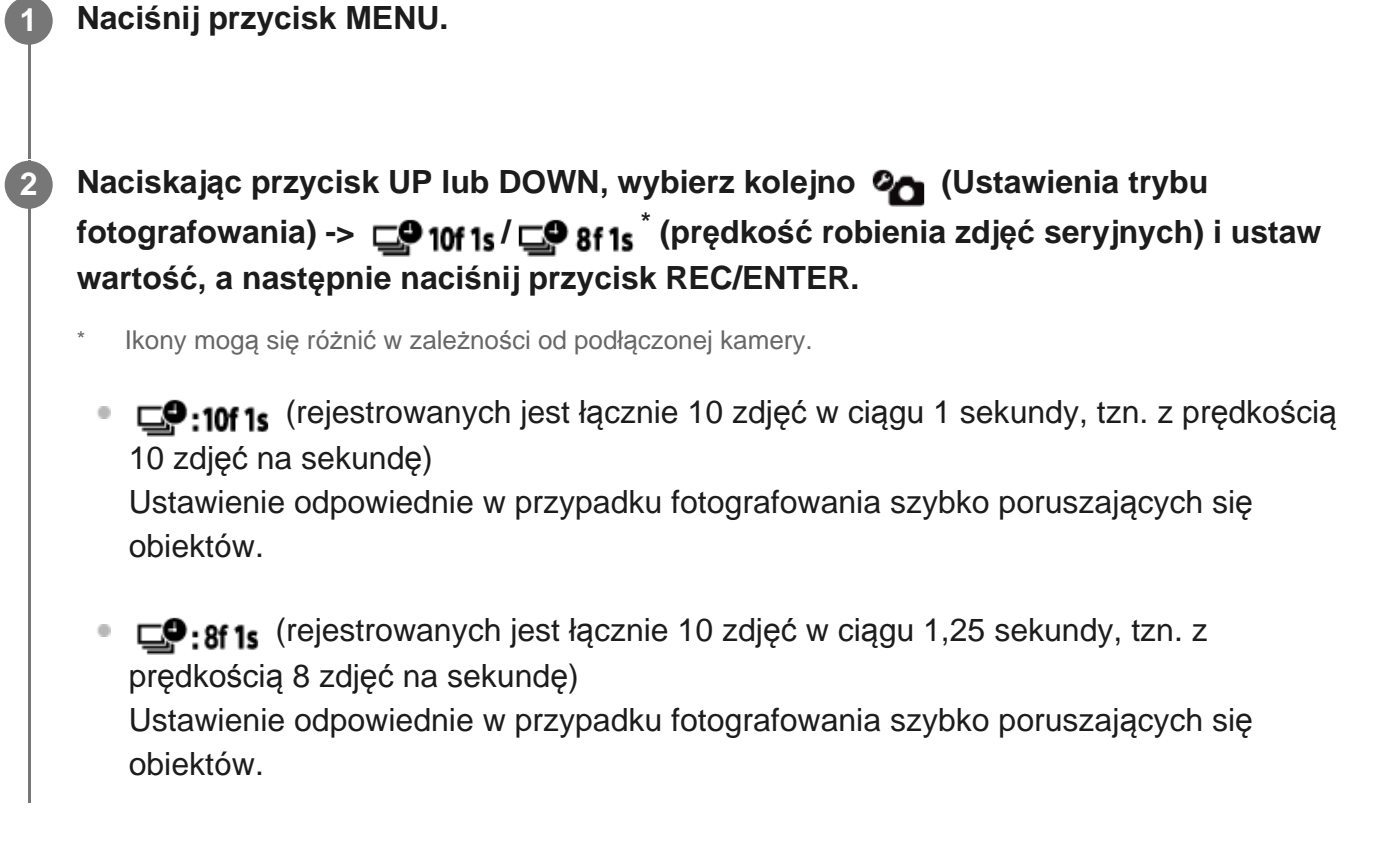

■  $\Box$ • sf2s (rejestrowanych jest łącznie 10 zdjęć w ciągu 2 sekundy, tzn. z prędkością 5 zdjęć na sekundę)

Ustawienie odpowiednie w przypadku fotografowania poruszających się obiektów.

■ □9:2f5s (rejestrowanych jest łącznie 10 zdjęć w ciągu 5 sekundy, tzn. z prędkością 2 zdjęć na sekundę)

Ustawienie odpowiednie w przypadku fotografowania powoli poruszających się obiektów.

#### **Uwaga**

■ "10f1s", "8f1s", 5f2s" i "2f5s" to szacunkowe wartości maksymalnej prędkości. W zależności od warunków maksymalna prędkość może nie zostać osiągnięta.

<span id="page-33-0"></span>[26] Zmienianie ustawień | Ustawienia rejestrowania

# **Samowyzwalacz**

Można użyć samowyzwalacza podczas robienia zdjęć.

**1 Naciśnij przycisk MENU.**

**Naciskając przycisk UP lub DOWN, wybierz kolejno**  $\mathbf{Q}_{\text{A}}$  **(ustawienia trybu fotografowania) -> (samowyzwalacz) i ustaw żądaną wartość, a następnie naciśnij przycisk REC/ENTER.**

- (\*): OFF (samowyzwalacz nie jest używany)
- $\bullet$  (i): 2<sub>5</sub> (ustawienie czasu samowyzwalacza na 2 sekundy)
- (v): 10 s (ustawienie czasu samowyzwalacza na 10 sekund)

### **Uwaga**

- Można użyć samowyzwalacza podczas filmowania.
- Funkcja samowyzwalacza jest włączona do czasu anulowania jej. Po zakończeniu używania samowyzwalacza zmień jego ustawienie na  $\bullet$ : OFF

# <span id="page-34-0"></span>[27] Zmienianie ustawień | Ustawienia rejestrowania **Prędkość robienia zdjęć w trybie poklatkowym**

Istnieje możliwość ustawienia prędkości robienia zdjęć w trybie poklatkowym.

### **1 Naciśnij przycisk MENU.**

**Naciskając przycisk UP lub DOWN, wybierz kolejno**  $\bullet$ **t, (ustawienia trybu nagrywania poklatkowego) -> (prędkość robienia zdjęć w trybie poklatkowym) i ustaw żądaną wartość, a następnie naciśnij przycisk REC/ENTER.**

- (zdjęcia są robione w 1-sekundowych odstępach czasu)
- (1): 25 (zdjęcia są robione w 2-sekundowych odstępach czasu)
- (zdjęcia są robione w 5-sekundowych odstępach czasu)
- (zdjęcia są robione w 10-sekundowych odstępach czasu)
- (zdjęcia są robione w 30-sekundowych odstępach czasu)
- (zdjęcia są robione w 60-sekundowych odstępach czasu)  $\sim$

### **Uwaga**

**2**

- Pierwsze zdjęcie jest robione od razu po rozpoczęciu nagrywania bez oczekiwania na upływ ustawionego odstępu czasu. Drugie i kolejne zdjęcia są robione w ustawionych odstępach czasu.
- Prędkość trybu poklatkowego może być niższa niż wybrana w zależności od warunków fotografowania.

<span id="page-34-1"></span>[28] Zmienianie ustawień | Ustawienia rejestrowania

# **Liczba zdjęć w trybie poklatkowym**

Istnieje możliwość ustawienia liczby zdjęć podczas nagrywania w trybie poklatkowym.

**1 Naciśnij przycisk MENU.**

**2**

**2**

**Naciskając przycisk UP lub DOWN, wybierz kolejno**  $\bullet$ **n (ustawienia trybu nagrywania poklatkowego) ->**  $\Box$ **) 300 (liczba zdjęć w trybie poklatkowym) i ustaw żądaną wartość, a następnie naciśnij przycisk REC/ENTER.**

- $\blacksquare$ : 300 (300 zdjęć)
- $\blacksquare$ :600 (600 zdjęć)
- $\blacksquare$ ):900 (900 zdjęć)
- C<sup>4</sup> : ∞ (Rejestrowanie zdjęć aż do jego zakończenia)

<span id="page-35-0"></span>[29] Zmienianie ustawień | Ustawienia rejestrowania **SteadyShot (film)**

Na czas filmowania można włączyć funkcję stabilizacji, która przeciwdziała drganiom kamery.

**1 Naciśnij przycisk MENU.**

**Naciskając przycisk UP lub DOWN, wybierz kolejno**  $\mathbf{Q}_{\square}$  **(ustawienia rejestrowania) -> (FDR-X3000/HDR-AS300)/ (wszystkie kamery poza modelami FDR-X3000/HDR-AS300) (SteadyShot (film)) i ustaw wartość, a następnie naciśnij przycisk REC/ENTER.**

- **FDR-X3000/HDR-AS300** 
	- <sup>–</sup> ((<del>W</del>:Art (Włącza pełną funkcję SteadyShot na czas nagrywania filmów)
	- **(Włącza funkcję SteadyShot na czas nagrywania filmów)**
	- ((ا∙∙OFF (Nie włącza funkcji SteadyShot na czas nagrywania filmów)
- Wszystkie kamery z wyjątkiem modeli FDR-X3000/HDR-AS300
	- (Włącza funkcję SteadyShot na czas nagrywania filmów)
	- **((W:OFF** (Nie włącza funkcji SteadyShot na czas nagrywania filmów)

<span id="page-35-1"></span>[30] Zmienianie ustawień Ustawienia rejestrowania
# **SteadyShot (zdjęcie) (FDR-X3000/HDR-AS300)**

Na czas rejestrowania zdjęć można włączyć funkcję stabilizacji, która przeciwdziała drganiom kamery.

### **1 Naciśnij przycisk MENU.**

- **Naciskając przycisk UP lub DOWN, wybierz kolejno**  $\mathbf{Q}_{\bullet}$  **(ustawienia trybu fotografowania) -> (SteadyShot (zdjęcie)) i ustaw żądaną wartość, a następnie naciśnij przycisk REC/ENTER.**
- ((Włącza funkcję SteadyShot na czas rejestrowania zdjęć)
- **(W:OFF** (Nie włącza funkcji SteadyShot na czas rejestrowania zdjęć)

#### **Uwaga**

**2**

Tej funkcji nie można używać w trybie poklatkowym.

### [31] Zmienianie ustawień | Ustawienia rejestrowania

# **Ustawienia kąta**

Istnieje możliwość skonfigurowania ustawień kąta widzenia kamery.

**1 Naciśnij przycisk MENU.**

**Naciskając przycisk UP lub DOWN, wybierz kolejno 21 / 21 / 21 / 21 (ustawienia rejestrowania) -> (ustawienia kąta) i ustaw żądaną wartość, a następnie naciśnij przycisk REC/ENTER.**

- **:**  $\leftrightarrow$ **w**: Szeroki (rejestrowanie z szerokim kątem widzenia)
- **:**  $\forall x_M$ : Średni (rejestrowanie ze standardowym kątem widzenia) (FDR-X3000/HDR-AS300)
- : Wąski (rejestrowanie z wąskim kątem widzenia)

[32] Zmienianie ustawień | Ustawienia rejestrowania

## **Ustawienia zoomu**

Istnieje możliwość włączenia zoomu cyfrowego.

**1 Naciśnij przycisk MENU.**

- **Naciskając przycisk UP lub DOWN, wybierz kolejno 21 / 21 / 21 / 21 (ustawienia rejestrowania) -> (ustawienia zoomu) i ustaw żądaną wartość, a następnie naciśnij przycisk REC/ENTER. 2**
	- $\oplus$ : ON (włącza zoom cyfrowy)
	- **D:OFF** (nie włącza zoomu cyfrowego)

[33] Zmienianie ustawień | Ustawienia rejestrowania

# **Obrót**

Można nagrać obraz do góry nogami. Ta funkcja jest przydatna, gdy kamera jest zamontowana do góry nogami.

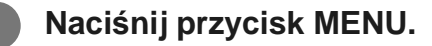

- **Naciskając przycisk UP lub DOWN, wybierz kolejno 21 / 21 / 21 / 22 (ustawienia rejestrowania) -> (obrót) i ustaw żądaną wartość, a następnie naciśnij przycisk REC/ENTER.**
- <sup>f</sup>**m.: ON** (obraca obraz w pionie i zamienia kanały dźwięku)
- $f_{\Box}$ : OFF (nie obraca obrazu)

[34] Zmienianie ustawień | Ustawienia rejestrowania

## **Przesunięcie AE**

Możliwa jest regulacja ekspozycji stosownie do uznania użytkownika.

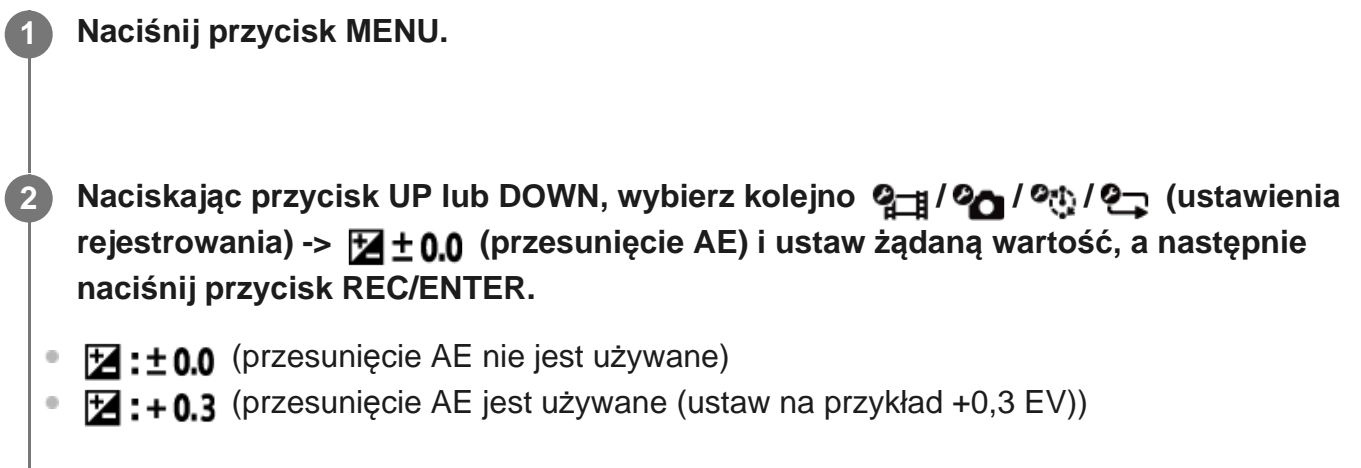

[35] Zmienianie ustawień | Ustawienia rejestrowania

## **AE w trybie poklatkowym**

Ta opcja służy do regulowania metody automatycznej ekspozycji (AE) w trybie poklatkowym.

**1 Naciśnij przycisk MENU.**

**Naciskając przycisk UP lub DOWN, wybierz kolejno**  $\bullet$ **n (ustawienia trybu nagrywania poklatkowego) -> (AE w trybie poklatkowym) i ustaw żądaną wartość, a następnie naciśnij przycisk REC/ENTER.**

- (Reguluje ekspozycję każdego zdjęcia. Płynnie nadąża za zmianami w jasności)
- (Ustawia określoną wartość ekspozycji w chwili rozpoczęcia rejestrowania)  $\ddot{\phantom{a}}$

## **Scena**

**2**

Istnieje możliwość skonfigurowania filmowanej sceny.

**1 Naciśnij przycisk MENU.**

**Naciskając przycisk UP lub DOWN, wybierz kolejno 21 / 21 / 21 / 21 (ustawienia rejestrowania) -> (scena) i ustaw żądaną wartość, a następnie naciśnij przycisk REC/ENTER.**

- SCN: M (filmowanie w standardowej jakości obrazu)
- SCN : < (filmowanie w jakości obrazu odpowiedniej do zdjęć podwodnych)

[37] Zmienianie ustawień | Ustawienia rejestrowania **Balans bieli**

**1 Naciśnij przycisk MENU.**

Można dostosować balans kolorów do środowiska nagrywania.

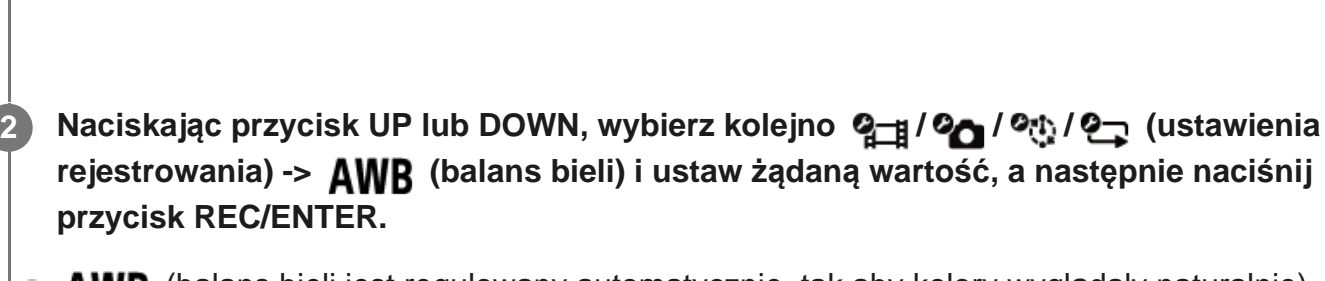

- $\bullet$  **AWR** (balans bieli jest regulowany automatycznie, tak aby kolory wyglądały naturalnie)
- **WBFF** (ustawienie temperatury barwowej źródła światła (od 2500 do 9900 K)
- $\bullet$  WB $\sim$  (używanie ustawienia z opcji  $\sim$  SET)

 $\overline{\phantom{a}}$ 

SET (uzyskanie bazowego koloru białego do filmowania pod źródło światła)<sup>\*</sup> Umieść biały obiekt odniesienia w tym samym oświetleniu, w którym znajduje się filmowany obiekt, a następnie naciśnij przycisk REC/ENTER. \*

[38] Zmienianie ustawień | Ustawienia rejestrowania

# **Tryb koloru**

Podczas filmowania lub nagrywania w trybie ciągłym można zmieniać odcień kolorów.

### **1 Naciśnij przycisk MENU.**

**Naciskając przycisk UP lub DOWN, wybierz kolejno**  $\mathbf{Q}$  **(g-** $\mathbf{q}$  **(ustawienia rejestrowania) -> (tryb koloru) i ustaw żądaną wartość, a następnie naciśnij przycisk REC/ENTER.**

- $\sqrt{\text{Ntr}}$  (nagrywanie w naturalnych kolorach)
- **Wivid** (nagrywanie w żywych kolorach)

[39] Zmienianie ustawień | Ustawienia rejestrowania

## **Ustawienia nagrywania dźwięku**

Wybierz, czy chcesz nagrywać dźwięk podczas rejestrowania filmów.

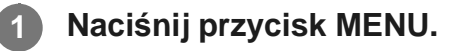

**Naciskając przycisk UP lub DOWN, wybierz kolejno**  $\mathbf{q}_{\square}$  **/**  $\mathbf{q}_{\square}$  **(ustawienia rejestrowania) -> (ustawienia nagrywania dźwięku) i ustaw żądaną wartość, a następnie naciśnij przycisk REC/ENTER. 2**

- **0: ON** (dźwięk jest nagrywany podczas filmowania)
- **.OFF** (dźwięk nie jest nagrywany podczas filmowania)

[40] Zmienianie ustawień | Ustawienia rejestrowania

## **Redukcja szumu wiatru**

Ta funkcja automatycznie odcina szumy wiatru o niskim zakresie podczas nagrywania dźwięku za pomocą wbudowanego mikrofonu kamery.

### **1 Naciśnij przycisk MENU.**

**Naciskając przycisk UP lub DOWN, wybierz kolejno**  $\mathbf{Q}_{\text{H}}$  **/** $\mathbf{Q}_{\text{H}}$  **(ustawienia rejestrowania) -> (redukcja szumu wiatru) i ustaw żądaną wartość, a następnie naciśnij przycisk REC/ENTER.**

- d. ON (odcinanie niskiego zakresu dźwięków w celu redukcji szumu wiatru)
- **:OFF** (brak redukcji szumu wiatru)

## [41] Zmienianie ustawień | Ustawienia kamery **Ustawienia zasilania pilota Bluetooth**

Pilota można używać do włączania lub wyłączania sparowanych z nim kamer za pośrednictwem łączności Bluetooth.

**1 Naciśnij przycisk MENU.**

Naciskając przycisk UP lub DOWN, wybierz kolejno  $\mathbf{Q}_{\text{max}}$  (ustawienia kamery) ->  **(ustawienia zasilania pilota Bluetooth) i ustaw żądaną wartość, a następnie naciśnij przycisk REC/ENTER.**

- (możliwość włączania lub wyłączania kamery za pomocą pilota)
- (brak możliwości włączania lub wyłączania kamery za pomocą pilota)

Aby włączyć tę funkcję, w powyższym ustawieniu musi być wybrana opcja  $\Box$  .... is a łączność Bluetooth musi być włączona zarówno w pilocie, jak i w kamerze.

#### **Porada**

**2**

Jeśli kamera ma połączenie wielopunktowe z pilotem, włączając pilota można włączyć do pięciu kamer jednocześnie.

#### **Uwaga**

- Tej funkcji nie można używać w trybie samolotowym.
- Jeśli pilot jest połączony z kamerą, istnieje możliwość włączania lub wyłączania obu urządzeń jednocześnie.
- Włączanie lub wyłączanie kamery razem z pilotem może być niemożliwe w zależności od otoczenia. W takim wypadku należy ponownie spróbować włączyć lub wyłączyć pilota.

[42] Zmienianie ustawień | Ustawienia kamery

## **Format**

**2**

Usuwanie wszystkich filmów i zdjęć z nośnika w kamerze w celu przywrócenia jego początkowej pojemności.

### **1 Naciśnij przycisk MENU.**

Naciskając przycisk UP lub DOWN, wybierz kolejno  $\mathbf{Q}_{\text{m}}$  (ustawienia kamery) ->  **(format), a następnie naciśnij przycisk REC/ENTER.**

Aby rozpocząć formatowanie, wybierz opcję  $\bigcap K$  (wykonaj). Następnie naciśnij przycisk REC/ENTER.

Aby anulować formatowanie, wybierz opcję <a>
(anuluj). Następnie naciśnij przycisk REC/ENTER.

Formatowanie zostanie ukończone, gdy na wyświetlaczu pojawi się ekran z symbolem zaznaczenia. Naciśnij przycisk REC/ENTER, aby wrócić do poprzedniego MENU.

#### **Uwaga**

- Zanim sformatujesz kartę pamięci, zapisz obrazy z tej karty na innym nośniku, np. na komputerze.
- Formatowanie kamery za pomocą pilota nie jest możliwe, jeśli nie jest on z nią połączony za pośrednictwem sieci Wi-Fi.

[43] Zmienianie ustawień | Ustawienia kamery

# **Kod czasowy / bit użytkownika**

Z funkcji kodu czasu / bitu użytkownika można korzystać, gdy jest włączony tryb filmu, a ustawionym formatem zapisu filmu jest XAVC S.

### **1 Naciśnij przycisk MENU.**

Naciskając przycisk UP lub DOWN, wybierz kolejno  $\mathbf{Q}_{\text{max}}$  (ustawienia kamery) ->  **(kod czasowy / bit użytkownika) i ustaw żądaną wartość, a następnie naciśnij przycisk REC/ENTER.**

Poniżej podano poszczególne opcje oraz szczegóły na ich temat.

### **(ustawia kod czasowy)**

1 Naciskając przycisk UP lub DOWN, wybierz dwucyfrowy numer, a następnie naciśnij przycisk REC/ENTER.

2 Powtarzaj krok 1 aż do ustawienia czterech dwucyfrowych numerów, a następnie wróć do poprzedniego MENU.

- Kod czasowy można wybrać z następującego zakresu.
	- W przypadku wybrania 30p lub 60p 00:00:00:00 – 23:59:59:29
	- W przypadku wybrania 25p lub 50p 00:00:00:00 – 23:59:59:24
	- W przypadku wybrania 24p możesz określić ostatnie 2 cyfry kodu czasowego ramek jako wielokrotność liczby 4, z przedziału od 0 do 23.

### **(resetuje kod czasowy)**

Aby zresetować kod czasowy, wybierz opcję  $\bigcap K$ . Następnie naciśnij przycisk REC/ENTER.

### **(wybiera metodę nagrywania kodu czasowego)**

- : nagrywanie kodu czasowego w formacie z kompensacją.
- : nagrywanie kodu czasowego w formacie bez kompensacji\* .
	- W następujących sytuacjach dla kodu czasowego na stałe jest ustawiana opcja **NDF**.

Gdy wybrana jakość obrazu to 24p

Gdy w przełączaniu NTSC/PAL wybrano opcję PAI  $\rightarrow$  NTSC

### **(konfiguruje format naliczania kodu czasowego)**

- REC RUN : kod czasowy przyrasta w czasie nagrywania filmów XAVC S. Jest rejestrowany sekwencyjnie od wartości kodu czasowego na ostatnim zapisanym obrazie.
- **ERFE RUN**: kod czasowy przyrasta sekwencyjnie niezależnie od działania kamery.

### **(określa kod czasowy, który ma zostać zarejestrowany)**

- **DRESFT**: ustawiony na nowo kod czasowy jest rejestrowany na nośniku zapisu.
- **REGEN**: z nośnika zapisu jest odczytywany ostatni kod czasowy poprzedniego nagrania i nowy kod czasowy jest nagrywany sekwencyjnie, poczynając od ostatniego kodu czasowego.

### **(określa bit użytkownika)**

1 Naciskając przycisk UP lub DOWN, wybierz dwucyfrowy numer, a następnie naciśnij przycisk REC/ENTER.

2 Powtarzaj krok 1 aż do ustawienia czterech dwucyfrowych numerów, a następnie wróć do poprzedniego MENU.

Bit użytkownika można wybrać z następującego zakresu. 00 00 00 00 - FF FF FF FF

### **(inicjuje bit użytkownika)**

Aby zresetować kod czasowy, wybierz opcję  $\alpha$ K. Następnie naciśnij przycisk REC/ENTER.

 **(określa czas zarejestrowania bitu użytkownika)**

- $\bullet$   $\bullet$   $\bullet$  CN : czas nie jest nagrywany jako bit użytkownika.
- $\bullet$  OFF: rejestrowanie czasu jako bit użytkownika.

#### **Uwaga**

- Kod czasowy / bit użytkownika można ustawiać jedynie dla trybu filmu.
- Jeżeli pilot nie jest podłączony do kamery przez sieć Wi-Fi, zmienianie jej ustawień jest niemożliwe.

#### **Porada**

**Informacje o kodzie czasowym** Kod czasowy to przydatna funkcja zaawansowanej edycji obrazów, która rejestruje godziny/minuty/sekundy/klatki danych obrazu.

Jeśli jako system odbioru telewizji wybrana jest opcja NTSC, a liczba klatek na sekundę wynosi 30p lub 60p, opóźnienie pomiędzy czasem rzeczywistym a kodem czasowym występuje podczas wydłużonych okresów nagrywania, gdyż istnieje niewielka różnica pomiędzy liczbą klatek na sekundę kodu czasowego a rzeczywistą częstotliwością klatek sygnału obrazu NTSC. Format z kompensacją koryguje to opóźnienie tak, aby kod czasowy odpowiadał czasowi rzeczywistemu. Pierwsze numery klatek (pierwsze 2 numery klatek dla 30p lub pierwsze 4 numery klatek dla 60p) są usuwane co minutę, z wyjątkiem co dziesiątej minuty. Kod czasowy bez korekty nazywany jest formatem bez kompensacji.

#### **Informacje na temat bitu użytkownika**

Bit użytkownika to funkcja, która rejestruje informacje (8-cyfrowe liczby szesnastkowe) takie jak data / godzina / numer sceny. Ta funkcja jest przydatna przy edycji filmów utworzonych za pomocą dwóch lub więcej kamer.

### [44] Zmienianie ustawień | Ustawienia kamery

## **Pilot na podczerwień**

Możesz inicjować kod czasowy kamery oraz rozpoczynać/kończyć nagrywanie za pomocą pilota na podczerwień (sprzedawanego osobno).

#### **1 Naciśnij przycisk MENU.**

**Naciskając przycisk UP lub DOWN, wybierz kolejno**  $\mathbf{Q}_{\mathbf{T}}$  **/ (ustawienia kamery) -> (pilot na podczerwień) i ustaw żądaną wartość, a następnie naciśnij przycisk REC/ENTER.**

- **6:0N** (umożliwia sterowanie kamerą za pomocą pilota na podczerwień)
- (uniemożliwia sterowanie kamerą za pomocą pilota na podczerwień)

#### **Uwaga**

- Aby używać tej funkcji, wymagany jest pilot, zestaw odbiornika na podczerwień RMT-VP1K oraz pilot na podczerwień RMT-845 (sprzedawany osobno). Możesz go kupić w centrum serwisowym firmy Sony.
- Za pomocą pilota RMT-845 (sprzedawany osobno) można sterować jedynie poniższymi ustawieniami. Innymi ustawieniami nie można sterować.
	- Resetowanie kodu czasowego.
	- Uruchamianie/zatrzymywanie nagrywania.

[45] Zmienianie ustawień | Ustawienia kamery

## **Brzęczyk**

Można ustawić dźwiękowe powiadomienia o operacjach kamery.

**1 Naciśnij przycisk MENU.** Naciskając przycisk UP lub DOWN, wybierz kolejno  $\mathcal{Q}_{\text{max}}$  (ustawienia kamery) ->  **(brzęczyk) i ustaw żądaną wartość, a następnie naciśnij przycisk REC/ENTER. D:ON** (włączone są wszystkie dźwięki operacji)  $b:$  LIMIT (dźwięki są generowane tylko dla następujących operacji)\* włączenie zasilania, - rozpoczęcie nagrywania, - zatrzymanie nagrywania, naciśnięcie spustu migawki, wybranie wyłączonej operacji lub wystąpienie błędu, potwierdzenie połączenia, wyłączenie urządzenia (FDR-X3000/HDR-AS300), **2**

 $\mathbf{D}$ : OFF (wyłączone są wszystkie dźwięki operacji)

W zależności od podłączonej kamery zamiast symbolu  $\sum$ : LIMIT może być widoczny symbol  $\sum$ : SILENT .

#### **Uwaga**

Jeżeli pilot nie jest podłączony do kamery przez sieć Wi-Fi, zmienianie jej ustawień jest niemożliwe.

[46] Zmienianie ustawień | Ustawienia kamery

# **Głośność brzęczyka**

Istnieje możliwość ustawienia głośności brzęczyka podczas sterowania nią za pomocą pilota.

**1 Naciśnij przycisk MENU.**

**Naciskając przycisk UP lub DOWN, wybierz kolejno**  $\mathbf{Q}_{\text{max}}$  **(ustawienia kamery) ->**  $\Delta$ **(głośność brzęczyka) i ustaw żądaną wartość, a następnie naciśnij przycisk REC/ENTER. 2**

- (*y*) (głośny brzęczyk)
- (cichy brzęczyk) ( $\sqrt{ }$

#### **Uwaga**

Tej funkcji nie da się skonfigurować, jeśli brzęczyk będzie wyłączony.

[47] Zmienianie ustawień | Ustawienia kamery

# **Ustawienia lampy**

**1 Naciśnij przycisk MENU.**

Aby zapobiec odbijaniu się światła lampy od nagrywanego obiektu, możesz ograniczyć liczbę lamp włączanych podczas nagrywania.

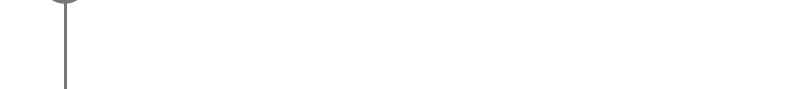

**Naciskając przycisk UP lub DOWN, wybierz kolejno**  $\mathbf{Q}_{\text{m}}$  **(ustawienia kamery) -> (ustawienia lampy) i ustaw żądaną wartość, a następnie naciśnij przycisk REC/ENTER. 2**

- (włączane są wszystkie lampy kamery)
- 1:1 (włączana jest tylko lampa na pokrywie złączy kamery)
- $\alpha$ **ist:OFF** (lampy kamery nie są włączane)

#### **Porada**

Zmień ustawienia lamp, jeśli obiekty takie jak szkło mogą odbić się w stronę kamery.

[48] Zmienianie ustawień | Ustawienia kamery

## **Nagrywanie jednym dotknięciem**

Naciśnij przycisk REC/ENTER na kamerze, gdy jest ona wyłączona, aby ją włączyć i rozpocząć nagrywanie.

Ta funkcja jest dostępna w trybie filmowania, trybie poklatkowym, trybie przesyłania strumieniowego na żywo lub w trybie ciągłym.

### **1 Naciśnij przycisk MENU.**

**Naciskając przycisk UP lub DOWN, wybierz kolejno**  $\mathbf{Q}_{\mathbf{F}}$  **/ (ustawienia kamery) -> (nagrywanie jednym dotknięciem) i ustaw żądaną wartość, a następnie naciśnij przycisk REC/ENTER.**

- **: on** (nagrywanie jednym dotknięciem jest włączone)
- :OFF (nagrywanie jednym dotknięciem jest wyłączone)

#### **Uwaga**

**2**

- W przypadku nagrywania jednym dotknięciem nagrywanie rozpocznie się w trybie, który był wybrany przed wyłączeniem kamery.
- Jeżeli pilot nie jest podłączony do kamery przez sieć Wi-Fi, zmienianie jej ustawień jest niemożliwe.

[49] Zmienianie ustawień | Ustawienia kamery

## **Automatyczne wyłączanie zasilania**

Kamera może być wyłączana automatycznie po upływie ustawionego czasu.

**1 Naciśnij przycisk MENU.**

**2 Naciskając przycisk UP lub DOWN, wybierz kolejno (ustawienia kamery) ->** 

 **(automatyczne wyłączanie zasilania) i ustaw żądaną wartość, a następnie naciśnij przycisk REC/ENTER.**

- $_{\text{OFF}}^{\text{AUTO}}$ : 20, (wyłącza zasilanie po około 20 sekundach)
- $\frac{AUTO}{OFF}$ : 60; (wyłącza zasilanie po około 60 sekundach)
- $\frac{AUT}{CFT}$  (zasilanie nie jest wyłączane automatycznie)  $\oplus$

#### **Uwaga**

- Funkcja automatycznego wyłączania zasilania będzie wyłączona, jeśli pilot nie będzie połączony z kamerą za pośrednictwem sieci Wi-Fi.
- Jeżeli pilot nie jest podłączony do kamery przez sieć Wi-Fi, zmienianie jej ustawień jest niemożliwe.

[50] Zmienianie ustawień | Ustawienia kamery

# **Przełączanie NTSC/PAL**

Ustawienie NTSC/PAL można wybrać w zależności od systemu telewizji kraju lub regionu, w którym jest używana kamera.

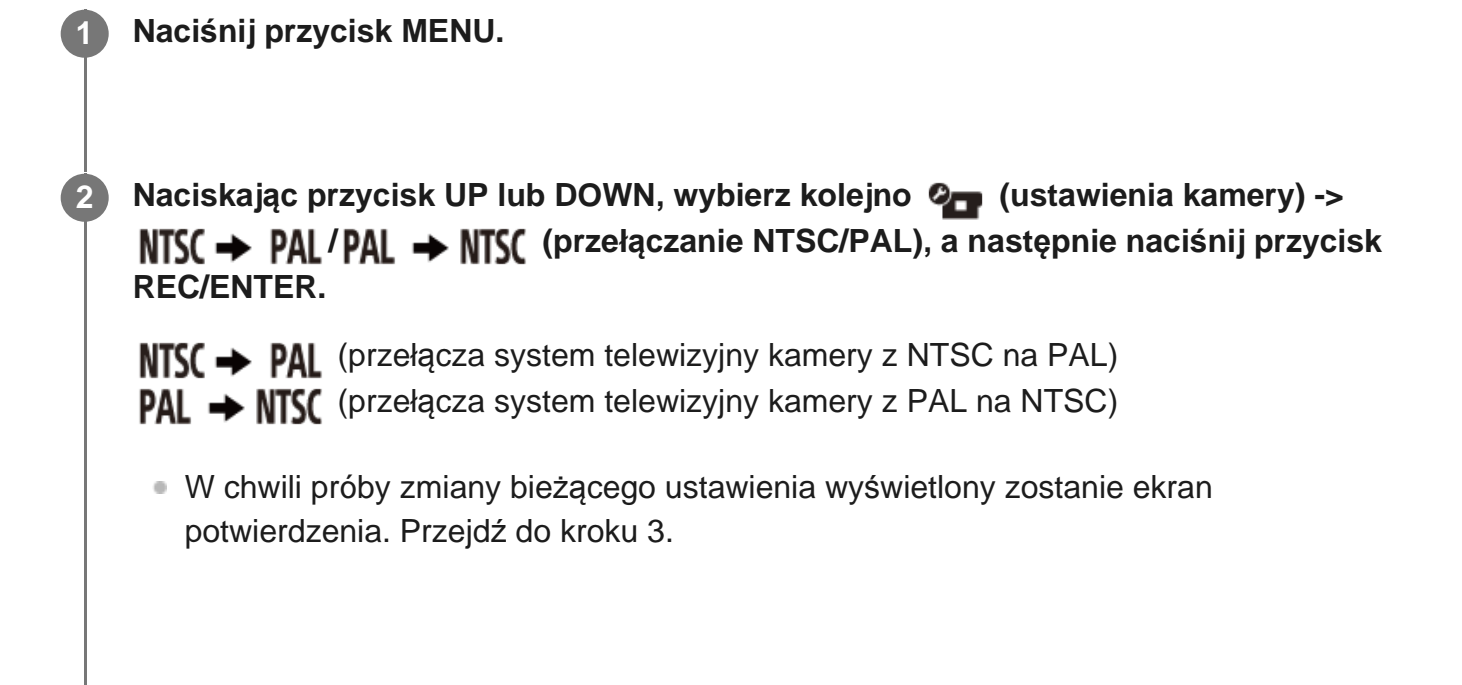

**Naciskając przycisk UP lub DOWN, wybierz opcję (wykonaj), a następnie naciśnij przycisk REC/ENTER.**

#### **Uwaga**

Gdy zmienisz ustawienie NTSC/PAL za pomocą pilota, połączenie Wi-Fi z kamerą zostanie rozłączone oraz nastąpi automatyczne ponowne uruchomienie kamery. Następnie pilot zostanie automatycznie połączony z kamerą.

[51] Zmienianie ustawień | Ustawienia kamery

## **Wersja (kamera)**

wyświetlanie wersji oprogramowania kamery.

**1 Naciśnij przycisk MENU.**

Naciskając przycisk UP lub DOWN, wybierz kolejno  $\mathbf{Q}_{\text{max}}$  (ustawienia kamery) ->  **(wersja), a następnie naciśnij przycisk REC/ENTER.**

#### **Uwaga**

**2**

Ta funkcja jest dostępna tylko w przypadku połączenia pojedynczego.

[52] Zmienianie ustawień | Ustawienia pilota

# **Tryb samolotowy**

Możesz wyłączyć w pilocie wszystkie funkcje Wi-Fi/Bluetooth.

Jeśli znajdujesz się na pokładzie samolotu lub w innej strefie zastrzeżonej, włącz w pilocie i w kamerze tryb samolotowy.

**1 Naciśnij przycisk MENU.**

**Naciskając przycisk UP lub DOWN, wybierz kolejno**  $\mathcal{Q}$  **(ustawienia pilota) -> (tryb samolotowy) i ustaw żądaną wartość, a następnie naciśnij przycisk REC/ENTER.**

- **+:ON** (funkcje Wi-Fi/Bluetooth są wyłączone)
- **(domyślnie)** (funkcje Wi-Fi/Bluetooth są włączone)

### **Uwaga**

Trybu samolotowego nie można włączyć, jeśli pilot jest połączony z kamerą w trybie połączenia pojedynczego.

### [53] Zmienianie ustawień | Ustawienia pilota **Tryb połączenia**

Określ liczbę kamer (może być to jedna kamera lub wiele z nich), z którymi chcesz połączyć pilota.

### **Uwaga**

**2**

- Trybu połączenia nie można określić, jeśli pilot jest połączony z kamerą za pośrednictwem sieci Wi-Fi.
- **1 Naciśnij przycisk MENU.**

**Naciskając przycisk UP lub DOWN, wybierz kolejno**  $\mathcal{Q}_\Box$  **(ustawienia pilota) -> (tryb połączenia) i ustaw żądaną wartość, a następnie naciśnij przycisk REC/ENTER.**

- **(domyślnie)** (połączenie pojedyncze)
- (połączenie wielopunktowe)

[54] Zmienianie ustawień | Ustawienia pilota

# **Ustawienia Bluetooth**

Pilot może komunikować się z kamerą za pośrednictwem łączności Bluetooth. Proces wzajemnego rejestrowania urządzeń (kamery i pilota), który pozwala im na wymianę danych za pośrednictwem łączności Bluetooth nazywa się "parowaniem". Po ukończeniu parowania urządzenia zaczną automatycznie wymieniać między sobą dane za pośrednictwem łączności Bluetooth, gdy tylko się ze sobą połączą.

### **1 Naciśnij przycisk MENU.**

**Naciskając przycisk UP lub DOWN, wybierz kolejno <sup>o</sup>n (ustawienia pilota) -> <b>A ON (ustawienia Bluetooth) i ustaw żądaną wartość, a następnie naciśnij przycisk REC/ENTER.**

- **<sup>8</sup> 8:0N (domyślnie)** (Komunikacja Bluetooth włączona. Na ekranie LCD widoczna jest ikona łączności Bluetooth  $\binom{6}{1}$  lub  $\binom{1}{2}$ .
- **8:OFF** (Brak komunikacji Bluetooth. Na ekranie LCD nie pojawia się ikona łączności Bluetooth).

#### **Porada**

**2**

**Domyślnie łączność Bluetooth w pilocie jest włączona. Gdy kamera z łącznością Bluetooth zostanie** po raz pierwszy podłączona do sieci Wi-Fi, jej parowanie z pilotem przez Bluetooth zostanie zakończone automatycznie, a ikona na ekranie LCD zmieni się w ikonę  $\Omega$ .

#### **Uwaga**

- W trybie samolotowym na ekranie LCD nie pojawia się ikona Bluetooth, a komunikacja przez Bluetooth jest niemożliwa, nawet jeśli jej ustawienie jest włączone.
- Pilota można sparować z maksymalnie 15 urządzeniami Bluetooth. Jeśli z pilotem zostanie sparowane 16. urządzenie, informacje o parowaniu z pierwszym urządzeniem zostaną usunięte.
- Gdy pilot wymienia dane za pośrednictwem łączności Bluetooth, parowanie innego urządzenia jest niemożliwe.
- W trakcie inicjowania pilota informacje o parowaniach są resetowane. Przeprowadź parowanie ponownie

# **Resetowanie ustawień sieciowych**

Ustawienia sieciowe połączenia wielopunktowego można zresetować.

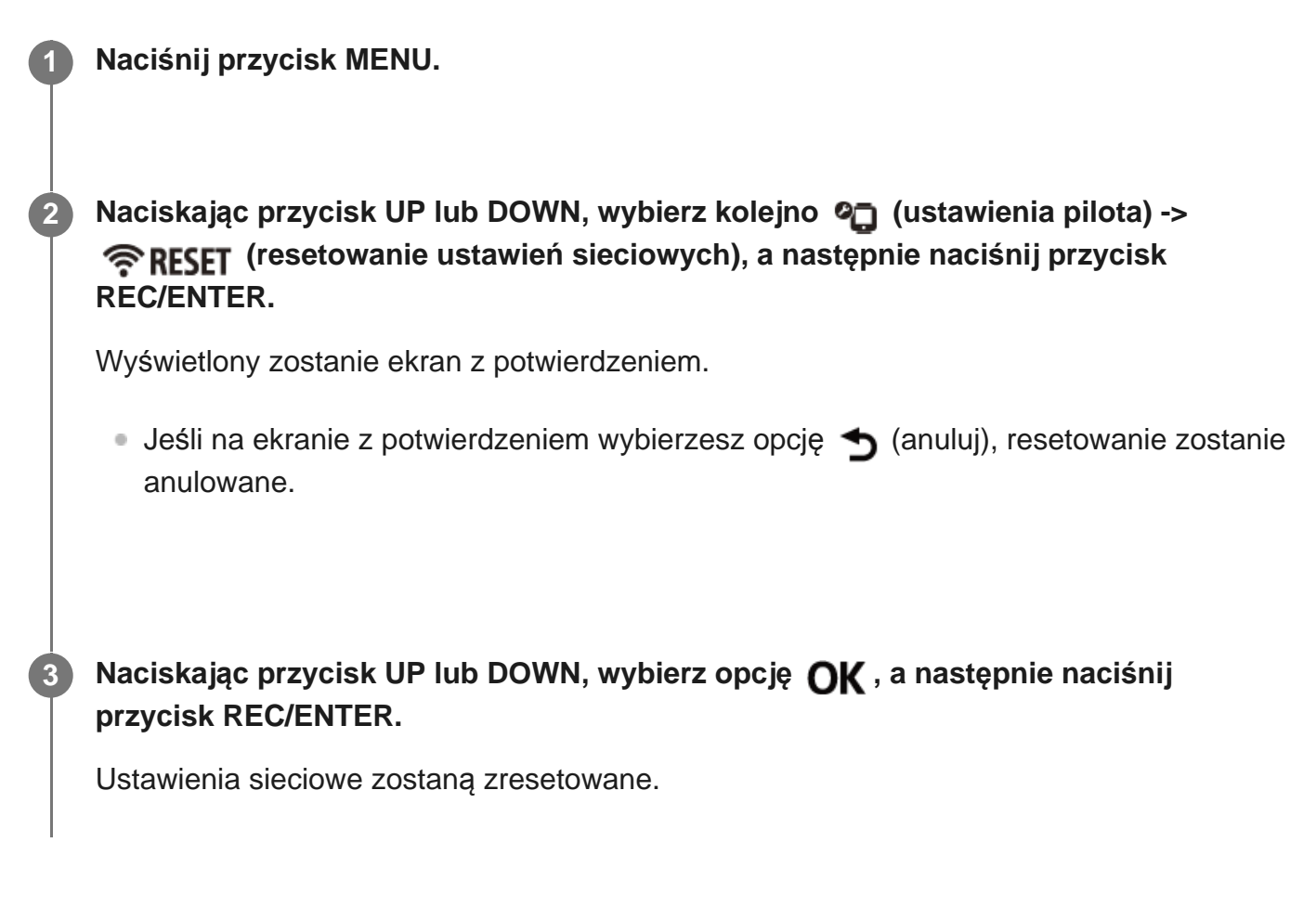

#### **Uwaga**

- Ustawień sieci nie można zresetować w trybie połączenia pojedynczego.
- Jeśli po zresetowaniu ustawień sieciowych nawiązane zostanie połączenie wielopunktowe, należy ponownie zarejestrować wszystkie urządzenia, nawet jeśli były one zarejestrowane wcześniej.

[56] Zmienianie ustawień | Ustawienia pilota

# **Automatyczne wyłączanie monitora podczas rejestrowania**

Jeśli pilot nie będzie używany przez ponad 10 sekund w trybie filmowania, trybie poklatkowym lub trybie nagrywania ciągłego, jego ekran LCD zostanie automatycznie wyłączony w celu zredukowania zużycia akumulatora. Aby włączyć ekran LCD, należy zacząć używać pilota.

**1 Naciśnij przycisk MENU.**

**Naciskając przycisk UP lub DOWN, wybierz kolejno**  $\mathcal{Q}_\Box$  **(ustawienia pilota) -> (automatyczne wyłączanie monitora podczas rejestrowania) i ustaw żądaną wartość, a następnie naciśnij przycisk REC/ENTER.**

- **EXAUTO: ON (domyślnie)** (Ekran LCD zostanie wyłączony automatycznie, jeśli pilot nie będzie używany przez ponad 10 sekund w trakcie nagrywania)
- **AUTO: OFF** (Ekran LCD jest włączony w trakcie nagrywania)

#### **Porada**

- Po pewnym czasie funkcja Wi-Fi kamery zostanie automatycznie wyłączona (łączność Bluetooth nadal będzie włączona), a limit czasu nagrywania się wydłuży.
- Aby włączyć ekran LCD, zacznij korzystać z pilota lub przerwij nagrywanie w kamerze.

#### **Uwaga**

- Jeśli zaczniesz używać pilota po upłynięciu jednej minuty od wyłączenia się ekranu LCD, włączenie go zajmie od 5 do 6 sekund.
- Ta funkcja będzie dostępna tylko wtedy, gdy pilot zostanie połączony z kamerą w trybie połączenia pojedynczego.

[57] Zmienianie ustawień | Ustawienia pilota

# **Tryb lustrzany**

Obrazy na ekranie LCD są wyświetlane jako odwrócone lustrzane odbicia. Jest to przydatne podczas robienia autoportretów kamerą zamontowaną na akcesorium. Rzeczywiste obrazy nie są odwrócone.

### **1 Naciśnij przycisk MENU.**

**Naciskając przycisk UP lub DOWN, wybierz kolejno**  $\mathcal{Q}$  **(ustawienia pilota) -> (tryb lustrzany) i ustaw żądaną wartość, a następnie naciśnij przycisk REC/ENTER.**

- (obrazy są wyświetlane jako odwrócone lustrzane odbicia)
- **(domyślnie)** (Obrazy nie są wyświetlane jako odwrócone lustrzane odbicia)

### [58] Zmienianie ustawień | Ustawienia pilota

## **Obracanie wyświetlacza**

Istnieje możliwość włączenia obracania ekranu LCD oraz zmiany orientacji przycisków UP i DOWN na pilocie.

**1 Naciśnij przycisk MENU.**

- **Naciskając przycisk UP lub DOWN, wybierz kolejno**  $\mathcal{Q}$  **(ustawienia pilota) -> (obracanie wyświetlacza) i ustaw żądaną wartość, a następnie naciśnij przycisk REC/ENTER. 2**
	- **(D<sub>1</sub>:ON</mark>** (ekran będzie obracany)
	- **(domyślnie)** (ekran nie będzie obracany)

[59] Zmienianie ustawień | Ustawienia pilota

## **Jasność monitora**

Ustawianie jasności ekranu LCD.

**1 Naciśnij przycisk MENU.**

**Naciskając przycisk UP lub DOWN, wybierz kolejno (ustawienia pilota) -> CHI (jasność monitora) i ustaw żądaną wartość, a następnie naciśnij przycisk REC/ENTER. 2**

```
(domyślnie) (jasny)
```
### C: LO (ciemny)

#### **Uwaga**

Jasności monitora nie można ustawić, gdy gniazdo Micro USB jest podłączone do źródła zasilania. Zawsze jest wtedy wybrane ustawienie "Jasny".

[60] Zmienianie ustawień Ustawienia pilota

## **Ustawienia daty i godziny**

Ustaw datę i godzinę.

**1 Naciśnij przycisk MENU. Naciskając przycisk UP lub DOWN, wybierz kolejno**  $\mathcal{Q}_1$  **(ustawienia pilota) ->**  $\mathcal{Q}_2$ **(ustawienia daty i godziny), a następnie naciśnij przycisk REC/ENTER. 2 Ustaw rok/miesiąc/dzień.** Naciskając przycisk UP lub DOWN, ustaw rok, a następnie naciśnij przycisk REC/ENTER. Kursor przejdzie do miesiąca, więc powtórz ten krok, aby ustawić miesiąc i dzień. (sposób wyświetlania daty zależy od wybranego formatu daty). Wyświetlony zostanie ekran ustawienia godziny. **3 4 Ustaw godzinę, powtarzając czynności z kroku 3. Sprawdź datę i godzinę na ekranie, a następnie naciśnij przycisk REC/ENTER.** Godzina zostanie ustawiona, a ekran powróci do poprzedniego menu. **5**

#### **Porada**

- Aby powrócić z ekranu wyboru wartości ustawień do ekranu opcji ustawień, naciśnij przycisk MENU.
- Jeśli pilot jest połączony z kamerą bezkorpusową (serii QX) lub HDR-AZ1, ustawienia daty i godziny pilota zostaną automatycznie zastosowane w kamerze.

[61] Zmienianie ustawień | Ustawienia pilota **Ustawienia regionu**

Możesz dostosować zegar w pilocie do swojego regionu bez zatrzymywania zegara. Region jest określony na podstawie różnicy czasu w stosunku do czasu uniwersalnego (GMT). Patrz "Lista różnic czasu dla różnych stolic na świecie".

**1 Naciśnij przycisk MENU.**

**Naciskając przycisk UP lub DOWN, wybierz kolejno**  $\mathcal{Q}$  **(ustawienia pilota) -> (ustawienia regionu) i wybierz różnicę czasu, a następnie naciśnij przycisk REC/ENTER. 2**

**Potwierdź godzinę na wyświetlonym ekranie, a następnie naciśnij przycisk REC/ENTER.**

[62] Zmienianie ustawień | Ustawienia pilota

## **Ustawienia czasu letniego**

Wybierz, czy data i godzina mają uwzględniać czas letni.

**1 Naciśnij przycisk MENU.**

**2 Naciskając przycisk UP lub DOWN, wybierz kolejno (ustawienia pilota) ->** 

OFF **(ustawienia czasu letniego) i ustaw żądaną wartość, a następnie naciśnij przycisk REC/ENTER.**

- :0N (uwzględnianie czasu letniego)
- **(domyślnie)** (brak uwzględnienia czasu letniego)

[63] Zmienianie ustawień | Ustawienia pilota

# **Format daty**

Wybierz kolejność wyświetlania daty na pilocie.

**1 Naciśnij przycisk MENU.**

**Naciskając przycisk UP lub DOWN, wybierz kolejno**  $\mathcal{Q}$  **(ustawienia pilota) -> / / / (format daty) i ustaw żądaną wartość, a następnie naciśnij przycisk REC/ENTER.**

- D-M-Y (dzień-miesiąc-rok)
- M-D-Y (miesiąc-dzień-rok)
- M(Eng)-D-Y (miesiąc (po angielsku)-dzień-rok)
- **Y-M-D** (rok-miesiąc-dzień)

[64] Zmienianie ustawień Ustawienia pilota

# **Wersja**

**2**

Możliwe jest wyświetlenie wersji oprogramowania pilota.

**1 Naciśnij przycisk MENU.**

**Naciskając przycisk UP lub DOWN, wybierz kolejno**  $\mathbf{Q}$  **(ustawienia pilota) -> <b>Ver.** 

**(wersja), a następnie naciśnij przycisk REC/ENTER.**

[65] Zmienianie ustawień | Ustawienia pilota **Resetowanie ustawień**

Przywraca domyślne ustawienia pilota.

Ustawienia kamery nie zostaną zresetowane.

**1 Naciśnij przycisk MENU. Naciskając przycisk UP lub DOWN, wybierz kolejno**  $\mathbf{q}$  **(ustawienia pilota) -> <b>RESET (resetowanie ustawień), a następnie naciśnij przycisk REC/ENTER. 2 Naciskając przycisk UP lub DOWN, wybierz ustawienie, a następnie naciśnij przycisk REC/ENTER. 3**

- Wybierz opcję  $\blacktriangleleft$  (anuluj), aby wrócić do ekranu menu ustawień pilota.
- Wybierz opcję  $\alpha$ K (wykonaj), aby zresetować ustawienia pilota.

### [66] Wyświetlanie **Odtwarzanie nagrań/obrazów**

Możliwe jest odtwarzanie nagrań/obrazów zarejestrowanych na kamerze przy użyciu pilota. Poniżej znajduje się instrukcja odtwarzania filmów.

### **1 Naciśnij przycisk MENU.**

**Naciskając przycisk UP lub DOWN, wybierz opcję (odtwarzanie na pilocie), a następnie naciśnij przycisk REC/ENTER.**

**Naciskając przycisk UP lub DOWN, wybierz obraz, a następnie naciśnij przycisk REC/ENTER.**

Rozpocznie się odtwarzanie.

### **Powracanie do trybu filmowania**

Naciskając przycisk MENU, UP lub DOWN, wybierz opcję  $\rightarrow$  przełączanie w tryb filmowania), a następnie naciśnij przycisk REC/ENTER.

#### **Uwaga**

- Nie można odtwarzać dźwięku.
- Wyświetlana na ekranie LCD podczas odtwarzania liczba klatek na sekundę zależy od stanu komunikacji Wi-Fi pomiędzy pilotem a kamerą. Różni się ona od liczby klatek na sekundę obowiązującej podczas filmowania.

#### **Porada**

- **Podczas odtwarzania filmu można korzystać z następujących operacji.** 
	- Przewijanie do tyłu: Naciśnij przycisk UP.
	- Przewijanie do przodu: Naciśnij przycisk DOWN.
	- Wstrzymanie: Naciśnij przycisk REC/ENTER.

### [67] Wyświetlanie **Usuwanie obrazów**

Zbędne obrazy zapisane na karcie pamięci kamery można usunąć.

**1 Naciśnij przycisk MENU.**

**Naciskając przycisk UP lub DOWN, wybierz opcję (odtwarzanie na pilocie), a następnie naciśnij przycisk REC/ENTER.**

**5**

**Naciskając przycisk UP lub DOWN, wybierz obraz, a następnie naciśnij przycisk MENU.**

**4 Wybierz opcję (usuń), a następnie naciśnij przycisk REC/ENTER.**

**Wybierz opcję (wykonaj) na ekranie z potwierdzeniem, a następnie naciśnij przycisk REC/ENTER.**

Wybrany obraz zostanie usunięty.

#### **Uwaga**

- Obrazy można usuwać tylko podczas połączenia pojedynczego.
- Usunąć można tylko jeden obraz naraz. Nie można usunąć wielu obrazów jednocześnie.
- Aby usunąć wszystkie obrazy z karty pamięci, należy ją sformatować.

[68] Informacje | Środki ostrożności

# **Obsługa**

### **Nie używaj ani nie przechowuj pilota w następujących miejscach:**

- W bardzo gorących, zimnych lub wilgotnych miejscach. W miejscach takich jak zaparkowany samochód wystawiony na działanie promieni słonecznych, ponieważ mogłoby to spowodować nieprawidłowe działanie urządzenia wskutek odkształcenia jego korpusu.
- W miejscach bezpośrednio nasłonecznionych lub w pobliżu grzejnika. Korpus pilota może ulec odbarwieniu lub odkształceniu, co może być przyczyną nieprawidłowego działania.
- W miejscu poddawanym silnym wibracjom.
- W pobliżu silnych pól magnetycznych
- W pobliżu miejsca, gdzie są wytwarzane silne fale radiowe lub jest emitowane promieniowanie.
- W miejscach piaszczystych lub o dużym stężeniu kurzu. Uważaj, aby piasek lub kurz nie dostał się do wnętrza pilota. Mogłoby to spowodować usterkę pilota, czasami niemożliwą do naprawienia.

## [69] Informacje Środki ostrożności **Informacje na temat kondensacji wilgoci**

Jeśli pilot zostanie przeniesiony bezpośrednio z zimnego do ciepłego otoczenia, na jego powierzchni wewnętrznej lub zewnętrznej może skroplić się wilgoć. Kondensacja wilgoci może skutkować nieprawidłowym działaniem pilota.

### **Jeśli wystąpi kondensacja wilgoci**

Wyłącz pilota i poczekaj około godziny, aby wilgoć wyparowała.

### **Uwaga o kondensacji wilgoci**

Kondensacja wilgoci może wystąpić, gdy pilot został przeniesiony z miejsca zimnego do ciepłego (lub odwrotnie) albo jest używany w miejscu o dużej wilgotności. Oto kilka przykładów:

- przyniesienie pilota ze stoku narciarskiego do ogrzewanego pomieszczenia,
- wyniesienie pilota z klimatyzowanego samochodu lub pomieszczenia do gorącego otoczenia na zewnątrz,
- używanie pilota po ulewie lub przelotnych opadach,
- używanie pilota w gorącym lub wilgotnym miejscu, na przykład wannie.

### **Jak zapobiec kondensacji wilgoci**

Przenosząc pilota z chłodnego miejsca w ciepłe, włóż go do plastikowego worka i szczelnie go zamknij. Wyjmij urządzenie z worka, gdy temperatura wewnątrz niego zrówna się z temperaturą otoczenia (po około 1 godzinie).

[70] Informacje Środki ostrożności

 $\overline{1}$ 

# **Noszenie**

Jeśli trzymasz pilota w tylnej kieszeni spodni lub spódnicy, nie siadaj, ponieważ mogłoby to spowodować jego usterkę lub uszkodzenie.

[71] Informacje | Środki ostrożności

# **Temperatury użytkowania**

- Pilot jest przeznaczony do użytkowania w temperaturach od –10°C do +40°C (od 14°F do 104°F). Niewskazane jest nagrywanie w miejscach tak zimnych lub gorących, że panuje w nich temperatura wykraczająca poza podany zakres.
- Ekran LCD i obudowa mogą nagrzewać się podczas użytkowania. jest to zwykłe zjawisko.

[72] Informacje | Środki ostrożności

# **Postępowanie z ekranem LCD**

### **Informacje na temat ekranu LCD**

- Nie zostawiaj ekranu LCD skierowanego prosto w stronę słońca, ponieważ promienie mogą go uszkodzić. Należy na to uważać, kładąc pilota przy oknie.
- W przypadku korzystania z pilota w chłodnym otoczeniu na ekranie LCD mogą pozostawać poziome linie lub obraz resztkowy. Nie oznacza to nieprawidłowego działania. Po ogrzaniu pilota ekran LCD będzie działał normalnie.
- Jeżeli obraz nieruchomy lub stały jest wyświetlany przez długi czas, może on zostać nałożony na ekranie LCD, co spowoduje efekt podwójnego obrazu.

### **Jasne punkty i znikające punkty na ekranie LCD**

Do produkcji panelu LCD pilota wykorzystano wysoce precyzyjną technologię, ale bardzo mała liczba pikseli może pozostawać zawsze wyłączona (w kolorze czarnym), zawsze włączona (w kolorze czerwonym, zielonym lub niebieskim) lub migać. Ponadto ze względu na fizyczne cechy wyświetlaczy ciekłokrystalicznych po długotrwałym użytkowaniu mogą się spontanicznie pojawiać nowe zablokowane piksele. Nie oznacza to nieprawidłowego działania.

[73] Informacje | Środki ostrożności **Wodoszczelność**

### **Uwagi dotyczące wodoszczelności**

Pilot jest wodoszczelny. Uszkodzenia powstałe na skutek niewłaściwego użytkowania lub nieprawidłowej konserwacji nie są objęte niniejszą ograniczoną gwarancją.

- Nie poddawaj pilota działaniu wody pod ciśnieniem, na przykład strumienia z kranu.
- Nie korzystaj z urządzenia w gorących źródłach.
- Używaj pilota w wodzie o dopuszczalnej temperaturze: od 0°C do 40°C (32°F do 104°F).
- Pilot wykazuje właściwości wodoszczelne nieprzerwanie przez 30 minut, na głębokości 3 metrów (10 stóp) pod wodą.

### **Uwagi dotyczące korzystania z pilota w wodzie/blisko wody**

- Jeśli piasek lub kurz dostanie się do miejsca styków w pilocie (miejsca połączenia pilota z uchwytem), przetrzyj je czystą i miękką ściereczką, która nie pozostawia włókien.
- Jeśli pilot był używany w pobliżu wody lub obsługiwany mokrymi lub zapiaszczonymi rękoma, przed podłączeniem pilota do uchwytu wykonaj procedurę opisaną w rozdziale "Konserwacja pilota w wodzie i nad wodą".

### **Uwagi dotyczące korzystania z pilota w wodzie / w pobliżu wody**

- Nie poddawaj pilota wstrząsom ani uderzeniom, nie skacz do wody z urządzeniem.
- Pilot nie unosi się na wodzie. Aby zapobiec utracie pilota w wodzie, korzystaj z paska dostarczonego w zestawie.
- Po umieszczeniu pilota pod wodą mogą pojawić się pęcherzyki powietrza. Nie oznacza to nieprawidłowego działania.
- Z funkcji Wi-Fi/Bluetooth pilota nie można korzystać pod wodą.

## [74] Informacje **Lista różnic czasu dla różnych stolic na świecie**

Różnice czasu w stosunku do czasu standardowego w miastach na świecie (na rok 2016).

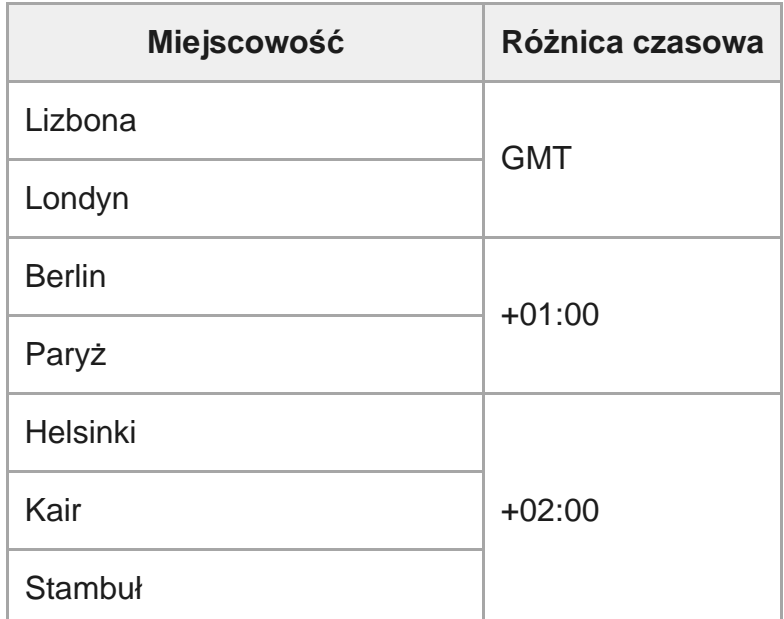

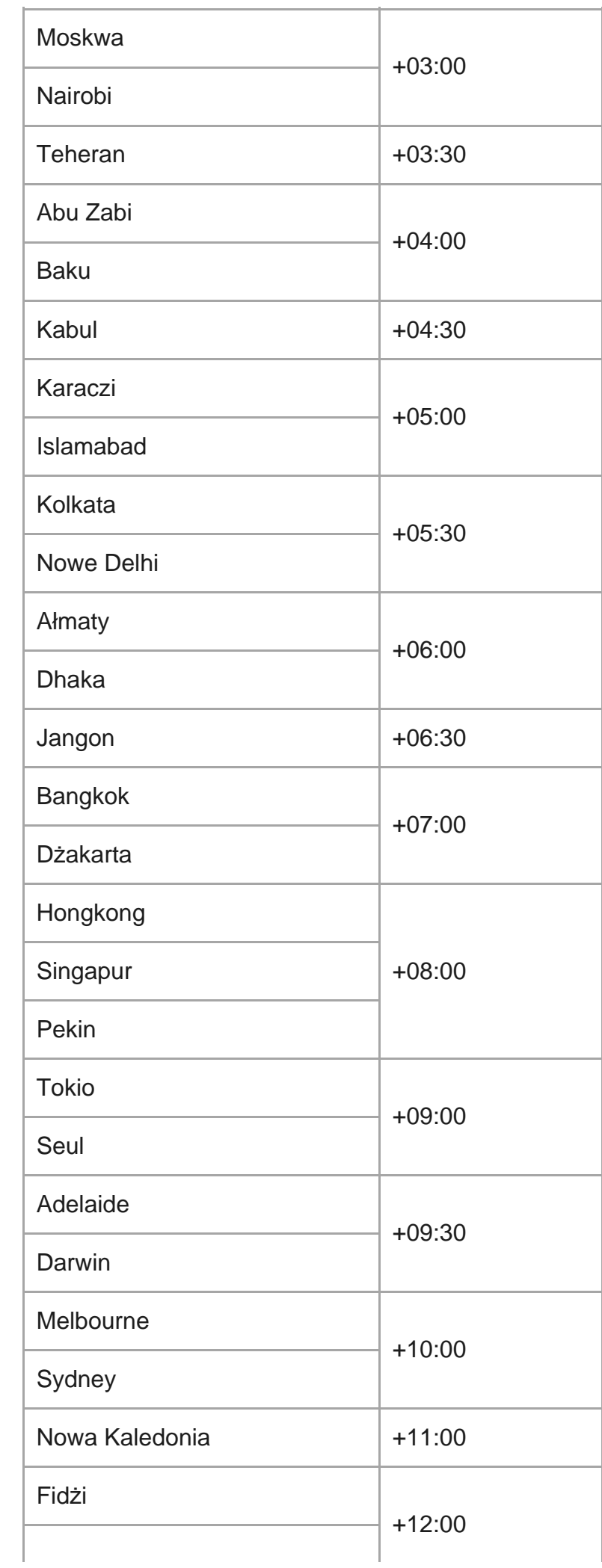

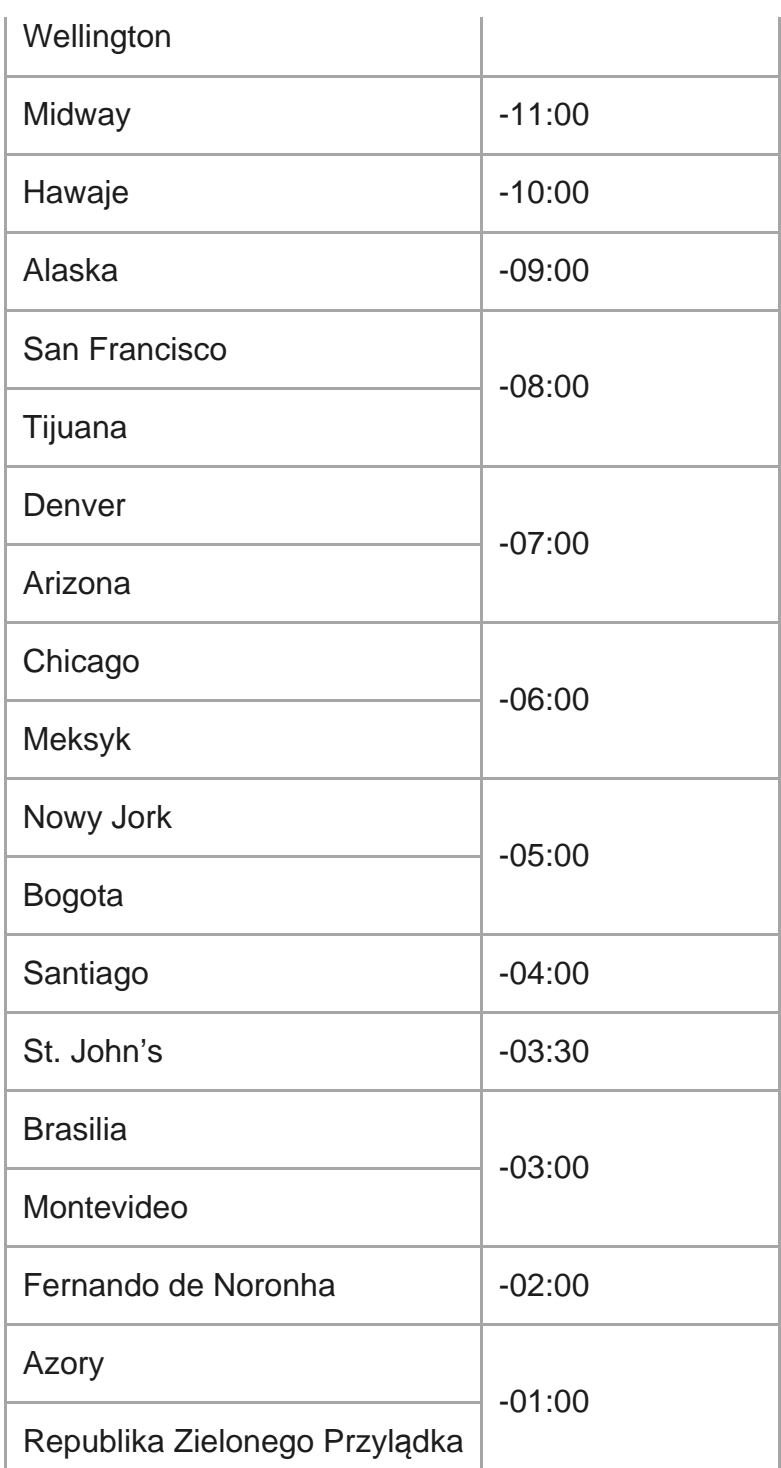

[75] Informacje

# **Dane techniczne**

### **[Złącze wejścia]**

Złącze Micro USB: micro-B/USB (do ładowania)

### **[Zasilanie]**

**Wymagane zasilanie:** Akumulator: 3,7 V (bateria wewnętrzna) Złącze Micro USB: 5,0 V

### **Metoda ładowania:**

Ładowanie przez złącze USB: Prąd stały 5.0 V, 500 mA

### **Czas ładowania:**

Z komputera

Akumulator wewnętrzny: około 2 godz. 25 min

### **Metoda zasilania:**

Zasilacz USB (zalecane co najmniej 1,5 A)

### **Pobór mocy:**

0,8 W (gdy aktywne jest połączenie Wi-Fi i włączony ekran podglądu Live-View)

**Czas ciągłego działania:**

155 min\*1

### **Akumulator:**

Akumulator: Akumulator wewnętrzny

Maksymalne napięcie wyjściowe: napięcie stałe 4,2 V

Napięcie wyjściowe: napięcie stałe 3,7 V

Maksymalne napięcie ładowania: napięcie stałe 4,2 V

Maksymalny prąd ładowania: 975 mA

Pojemność: 2,4 Wh (640 mAh)

Typ: Li-ion

### **[Ogólne]**

### **Wodoszczelność:**

Do głębokości wody 3 m (10 stóp) nieprzerwanie przez 30 minut\*2

Zakres temperatur użytkowania: od -10°C do +40°C (od 14°F do 104°F)

Zakres temperatur przechowywania: -20°C do +60°C

Wymiary (w przybliżeniu): 47,8 mm × 52,6 mm × 19,0 mm (1 15/16 cala × 2 1/8 cala × 3/4 cala) (szer./wys./gł., bez wystających elementów)

Masa: około 46 g (1,6 oz) (sam korpus)

Masa całkowita podczas użytkowania: około 83 g (2,9 oz) (wraz z paskiem będącym częścią zestawu)

- Czas ciągłego działania jest przybliżonym czasem w przypadku korzystania z całkowicie naładowanego \*1 akumulatora i wyświetlania bez przerwy podglądu Live-View.
- Wodoszczelność nie jest gwarantowana w każdych warunkach. \*2Konstrukcja oraz dane techniczne kamery mogą ulec zmianie bez powiadomienia.

### [76] Informacje

# **Znaki towarowe**

- Wi-Fi, logo Wi-Fi i Wi-Fi PROTECTED SET-UP są znakami towarowymi lub zastrzeżonymi znakami towarowymi firmy Wi-Fi Alliance.
- Adobe, logo Adobe i Adobe Acrobat są znakami towarowymi lub zastrzeżonymi znakami towarowymi firmy Adobe Systems Incorporated w Stanach Zjednoczonych i/lub innych krajach.
- Znak i logo Bluetooth® są zarejestrowanymi znakami towarowymi firmy Bluetooth SIG, Inc, a użycie tych znaków przez firmę Sony Corporation jest objęte licencją. Inne znaki towarowe i nazwy towarowe stanowią własność odpowiednich właścicieli.
- Ponadto nazwy systemów i produktów zamieszczone w niniejszym podręczniku są, na ogół, znakami towarowymi lub zastrzeżonymi znakami towarowymi ich twórców lub producentów. Jednak znaki ™ i ® mogą nie być zamieszczone w tym podręczniku.

## [77] Informacje **Informacja o licencji**

### **Odnośnie zastosowanego oprogramowania licencji GNU GPL/LGPL**

Pilot zawiera oprogramowanie, do którego przysługuje licencja GNU General Public License (zwana dalej "GPL") lub GNU Lesser General Public License (zwana dalej "LGPL"). Niniejszym informujemy, że masz prawo uzyskiwać dostęp, modyfikować i rozpowszechniać kod źródłowy tych programów na warunkach licencji GPL/LGPL.

Kod źródłowy jest zamieszczony w Internecie. Można go pobrać na poniższej stronie: <http://www.sony.net/Products/Linux/>

Prosimy o niekontaktowanie się z nami w sprawie zawartości tego kodu źródłowego.

Kopie licencji (w języku angielskim) są zapisane w pamięci wewnętrznej pilota. Podłącz pilota do komputera za pomocą przewodu USB, a następnie zapoznaj się z plikami zlokalizowanymi w folderze PMHOME -> LICENSE.

[78] Informacje | Konserwacja i przechowywanie

# **Konserwacja i przechowywanie**

### **Wycieranie powierzchni**

Pilota należy czyścić z zewnątrz miękką ściereczką lekko zwilżoną wodą, a następnie przetrzeć suchą ściereczką. Do czyszczenia nie wolno używać następujących środków, ponieważ mogłyby one uszkodzić lakier lub obudowę:

- Preparaty chemiczne takie jak rozcieńczalnik, benzyna, alkohol, jednorazowe ściereczki, środek odstraszający owady, środek owadobójczy, krem przeciwsłoneczny itp.
- Nie dotykaj pilota, mając na dłoni którąkolwiek z powyższych substancji.
- Nie trzymaj pilota przez dłuższy czas w styczności z gumą lub winylem.

### **Jeśli urządzenie nie będzie używane przez dłuższy czas, wyjmij akumulator.**

Jeśli uchwyt nie będzie używany przez dłuższy czas, odłącz od niego kabel USB i schowaj go. W przeciwnym razie może spowodować pożar.

[79] Informacje | Konserwacja i przechowywanie

# **Konserwacja ekranu LCD**

Ekran LCD jest pokryty specjalną powłoką ograniczającą odbijanie światła. Nieprawidłowa konserwacja może prowadzić do zakłóceń w działaniu ekranu LCD, dlatego należy przestrzegać następujących zaleceń:

- Delikatnie czyść ekran LCD miękką ściereczką, np. specjalną szmatką do czyszczenia okularów.
- Mocne zabrudzenia można usunąć miękką ściereczką lekko zwilżoną wodą.
- Nigdy nie używaj środków takich jak alkohol, benzen, rozpuszczalnik, kwas, ścierny detergent ani ściereczek nasączanych środkami chemicznymi, ponieważ mogą one uszkodzić powierzchnię ekranu LCD.

### [80] Informacje | Konserwacja i przechowywanie

## **Konserwacja pilota w wodzie i nad wodą**

- W ciągu 60 minut po każdym skorzystaniu z pilota umyj go wodą i nie zdejmuj paska przed zakończeniem czyszczenia. Jeśli nie umyjesz urządzenia, do środka może przedostać się piasek lub woda, co może doprowadzić do rozszczelnienia.
- Nalej czystą wodę do miski i zanurz w niej pilota na około 5 minut. Następnie delikatnie potrząsaj pilotem i naciśnij pod wodą każdy z przycisków, aby pozbyć się soli, piasku i innych substancji, które mogły zgromadzić się wokół przycisków.
- Po opłukaniu odkładnie osusz urządzenie szmatką. Odłóż pilota w zacienione miejsce o

dobrej wentylacji, aby całkowicie wysechł. Nie susz urządzenia suszarką do włosów, gdyż może to spowodować odkształcenia i utratę wodoszczelności.

- Usuń resztki wody i kurzu za pomocą suchej, miękkiej ściereczki.
- Po całkowitym wysuszeniu pilota podłącz go do uchwytu.
- Korpus pilota może się odbarwić na skutek kontaktu z filtrem lub olejkiem do opalania. Szybko wyczyść pilota w przypadku kontaktu z filtrem lub olejkiem przeciwsłonecznym.
- Nie pozostawiaj pilota zmoczonego na zewnątrz lub wewnątrz słoną wodą. Słona woda może prowadzić do korozji, odbarwień i obniżenia wodoszczelności.

[81] Informacje | Akumulator

# **Akumulator**

### **Ładowanie akumulatora**

- Naładuj akumulator przed rozpoczęciem korzystania z pilota.
- Zalecamy ładowanie akumulatora przy temperaturze otoczenia od 10°C do 30°C (od 50°F do 86°F), dopóki nie zgaśnie lampka CHG (ładowanie). W innych temperaturach akumulator może nie naładować się wystarczająco.
- Lampka CHG (ładowanie) może migać podczas ładowania w następujących sytuacjach:
	- Akumulator jest uszkodzony.
	- Temperatura pilota jest zbyt niska. Połóż urządzenie w ciepłym miejscu.
	- Temperatura pilota jest zbyt wysoka. Połóż urządzenie w chłodnym miejscu.

### **Efektywne korzystanie z akumulatora**

Wydajność akumulatora spada przy niskiej temperaturze otoczenia, poniżej 10°C. W zimnych miejscach czas pracy akumulatora może być zatem krótszy.

### **Stan naładowania akumulatora**

- Jeśli akumulator wyczerpuje się szybko, mimo że wskaźnik nadal pokazuje wysoki stan naładowania, ponownie naładuj akumulator pilota do pełna. Wskaźnik stanu naładowania będzie wtedy wyświetlany poprawnie. Może on jednak być wyświetlany niepoprawnie w następujących sytuacjach:
	- Pilot jest długo używany w wysokiej temperaturze otoczenia.
	- W pełni naładowany pilot nie został odłączony od ładowania.
	- Pilot jest używany przez bardzo długi czas.

### **Trwałość akumulatora**

Trwałość akumulatora jest ograniczona. Pojemność akumulatora zmniejsza się wraz z upływem czasu i wielokrotnym używaniem. Jeśli czas eksploatacji pilota pomiędzy ładowaniami akumulatora wyraźnie się skróci, oznacza to, że żywotność akumulatora zmalała. W takim przypadku należy skontaktować się ze sprzedawcą produktów Sony. Trwałość akumulatora zależy od sposobu używania i przechowywania go.

## [82] Informacje | Akumulator **Redukowanie zużycia akumulatora w pilocie**

Następujące ustawienia pozwalają na redukcję zużycia akumulatora.

- Automatyczne wyłączanie monitora podczas rejestrowania:  $\frac{\text{AUTO}}{\text{NISOR}}$
- Jasność monitora: C: LO

#### (Przykład)

Jeśli po zastosowaniu powyższych ustawień widok Live-View jest wyświetlany przez 5 minut, a filmy są nagrywane przez 55 minut, czas używania pilota można wydłużyć dwukrotnie.

Używając kamer FDR-X3000/HDR-AS300/HDR-AS50, wybierz opcję jako ustawienie zasilania pilota Bluetooth i często wyłączaj zasilanie kamery za pomocą pilota podczas rejestrowania w trybie czuwania. Pozwala to na jeszcze większą redukcję zużycia akumulatora kamery i pilota.

### [83] Informacje **Wyrzucanie pilota**

Przed wyrzuceniem pilota wyjmij jego wbudowany akumulator.

Nie wykręcaj śrub, chyba że chcesz wyrzucić pilota. W przypadku nieuzasadnionego rozkręcenia urządzenia możemy odmówić wykonania usługi gwarancyjnej lub wymiany części.

Wbudowany akumulator pilota można poddać recyklingowi. Zanim wyrzucisz pilota, wyjmij wbudowany akumulator i zanieś go do sprzedawcy.

**1 Naciśnij przycisk (Wł./Czuwanie), aby wyłączyć pilota.**

**2 Odkręć śruby za pomocą wkrętaka krzyżakowego (4 śruby).**
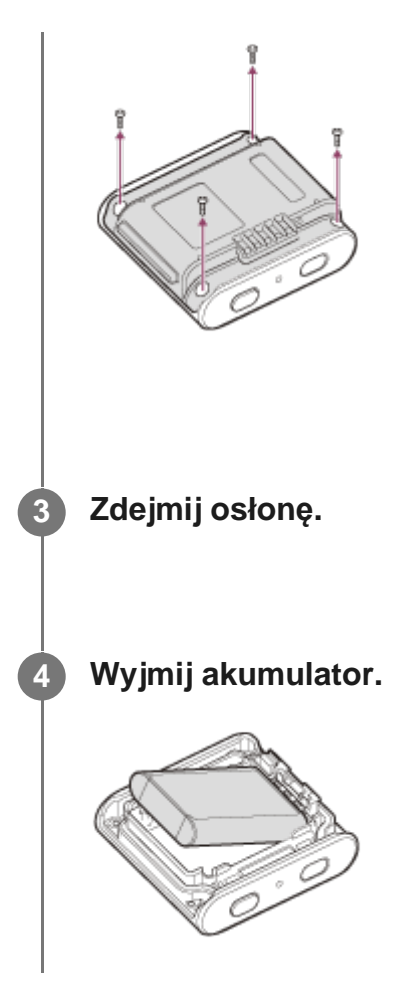

#### **Uwaga**

Podczas wyjmowania z pilota wbudowanego akumulatora zwróć uwagę na następujące kwestie.

- Ze względu na ryzyko połknięcia śrub i innych małych elementów trzymaj je poza zasięgiem małych dzieci.
- Uważaj, aby nie skaleczyć się w paznokcie lub palce.

## [84] Rozwiązywanie problemów **Nie można połączyć pilota z kamerą przez Wi-Fi.**

Jeśli nie możesz poprawnie połączyć kamery z pilotem, spróbuj wykonać poniższą operację. Sprawdź, czy jako tryb połączenia między kamerą a pilotem jest ustawione połączenie pojedyncze. Jeśli nie, zmień tryb połączenia i spróbuj ponownie nawiązać połączenie.

[85] Rozwiązywanie problemów

## **Nie można włączyć pilota.**

Należy wystarczająco naładować akumulator.

[86] Nie można włączyć pilota.

# **Pilot nagle się wyłącza.**

- Należy wystarczająco naładować akumulator.
- Jeśli pilot nie był używany przez dłuższy czas, można zwiększyć wydajność akumulatora, kilkakrotnie go ładując i rozładowując.

#### [87] Rozwiązywanie problemów

# **Nie można naładować akumulatora pilota.**

- Wyłącz pilota i nawiąż połączenie USB.
- Odłącz przewód mikro USB (w zestawie), a następnie podłącz go.
- Użyj kabla micro USB (dołączony w zestawie).
- Akumulator należy ładować w temperaturze od 10°C do 30°C (od 50°F do 86°F).
- Włącz komputer, a następnie podłącz go do uchwytu, do którego przymocowano pilota.
- Wyłącz w komputerze stan uśpienia lub hibernacji.
- Podłącz kabel micro-USB (dołączony w zestawie) bezpośrednio do portu USB komputera.

[88] Rozwiązywanie problemów

# **Wskazanie wskaźnika stanu naładowania jest błędne.**

To zjawisko występuje, gdy pilot jest używany w miejscu, gdzie panuje bardzo wysoka lub

niska temperatura.

- Nastąpiła rozbieżność między wskazaniem stanu naładowania a rzeczywistym stanem naładowania akumulatora. Rozładuj całkowicie akumulator, a następnie go naładuj, aby skorygować wskazanie.
- Ponownie całkowicie naładuj akumulator. Jeśli problem nadal występuje, akumulator jest zużyty. Należy skontaktować się z najbliższym punktem sprzedaży produktów firmy Sony

[89] Wskaźniki ostrzegawcze i komunikaty o błędach

# **Komunikaty o błędach w pilocie Live-View**

W przypadku wystąpienia poniższych komunikatów należy postąpić zgodnie z instrukcjami.

### **01-01/02-02**

Nie można połączyć kamery z pilotem.

Być może liczba sygnałów jest zbyt duża lub pilot znajduje się zbyt daleko od punktu dostępu.

### **01-02**

Nie można połączyć kamery z pilotem.

• Postępuj zgodnie z instrukcjami w rozdziale "Łączenie pilota z jedną kamerą za pomocą Wi-Fi" lub "Łączenie pilota z wieloma kamerami za pomocą Wi-Fi".

#### **01-03/01-04**

Nie można połączyć kamery z pilotem.

Aparat jest niezgodny.

#### **02-01**

Brak karty pamięci w kamerze. Kartę pamięci włożono w nieprawidłowym kierunku.

Włóż kartę pamięci w prawidłowym kierunku, a następnie włącz kamerę.

## **02-03**

Błąd aparatu

■ Potwierdź dostęp do aparatu lub karty pamięci.

## **03-01**

Liczba sygnałów jest zbyt duża. Połączenie kamery z pilotem nie powiodło się.

- Zmień warunki połączenia i spróbuj ponownie.
- Sprawdź procedurę łączenia urządzeń.

## **03-02**

Nie można połączyć kamery z pilotem.

Aparat nie jest rozpoznawany. Postępuj zgodnie z instrukcjami w rozdziale "Łączenie pilota z jedną kamerą za pomocą Wi-Fi" lub "Łączenie pilota z wieloma kamerami za pomocą Wi-Fi".

Być może liczba sygnałów jest zbyt duża lub pilot znajduje się zbyt daleko od punktu dostępu.

## **03-03/03-04**

Nie można połączyć kamery z pilotem.

- Aparat nie jest rozpoznawany. Aby podłączyć kamerę, musisz wykonać w niej kilka czynności.
- Być może liczba sygnałów jest zbyt duża lub pilot znajduje się zbyt daleko od punktu dostępu.

## **03-05**

Nie można nawiązać połączenia z kamerą.

Do pilota jest już podłączona maksymalna liczba kamer. Sprawdź, ile kamer jest podłączonych.

## **04-03**

Wysyłanie żądania do kamery zakończyło się niepowodzeniem.

■ Sprawdź aparat.

## **04-04**

Brak odpowiedzi z kamery.

- Sprawdź aparat.
- Być może liczba sygnałów jest zbyt duża lub pilot znajduje się zbyt daleko od punktu dostępu.

## **05-01**

Nie udało się zarejestrować zdjęcia.

Sprawdź aparat.

### **05-02**

Nagrywanie z nieprawidłowo włożoną kartą pamięci. Brak karty pamięci w kamerze.

Brak wolnego miejsca na karcie pamięci.

- Sprawdź, czy karta pamięci została włożona prawidłowo.
- Upewnij się, że w kamerze jest karta pamięci.
- Użyj karty pamięci z wolnym miejscem do zapisu danych.

#### **05-03**

Nie można zatrzymać nagrywania.

■ Sprawdź aparat.

#### **05-04**

Nie rozpoczęto nagrywania w trybie ciągłym.

Sprawdź dostępne miejsce na karcie pamięci.

#### **06-01**

Nie można sformatować nośnika zapisu.

#### **06-02**

Karta pamięci nie obsługuje nagrywania filmów XAVC S.

- W przypadku nagrywania filmów w formacie XAVC S należy korzystać z karty pamięci SDHC lub SDXC o klasie szybkości większej niż 10.
- Wybierz MP4 jako format nagrywania filmu.

#### **06-03**

Ustawienie NTSC/PAL nośnika różni się od ustawienia NTSC/PAL kamery.

Zmień ustawienie NTSC/PAL kamery lub sformatuj nośnik.

#### **06-04**

Karta pamięci nie obsługuje nagrywania filmów XAVC S 100 Mb/s.

Podczas nagrywania w formacie XAVC S 100 Mb/s używaj karty pamięci obsługującej standard UHS-I U3.

#### **07-01/07-02/07-03**

Błąd odtwarzania.

- Na nośniku zapisu znajdują się nietypowe dane.
- Być może liczba sygnałów jest zbyt duża lub pilot znajduje się zbyt daleko od punktu dostępu.

### **07-04**

Nie można usunąć pliku.

Być może liczba sygnałów jest zbyt duża lub pilot znajduje się zbyt daleko od punktu dostępu.

## **10-01**

Kamera jest rozgrzana. Odłącz zasilanie kamery i pozostaw ją do wystygnięcia przez co najmniej 10 minut.

## **Kod rozpoczynający się literą E lub C (przykład: E41:00)**

Pojawienie się na monitorze kodu rozpoczynającego się od litery oznacza, że w pilocie przeprowadzane jest autodiagnozowanie.

Aby zresetować pilota, naciśnij jednocześnie przyciski MENU, REC/ENTER i DOWN. Jeśli problem nie ustępuje, może być wymagana naprawa pilota. Skonsultuj się z pobliskim dealerem Sony i poinformuj go o wszystkich kodach rozpoczynających się od litery E lub C.